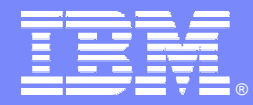

IBM Software Group

# Database Analysis and Utility Generation Helping a DBA to Manage

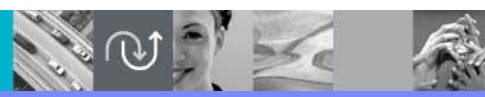

@business on demand software

Mary Petras IBM Senior Consulting Certified IT Specialist DB2 Information Management – DM Tools marypetr@us.ibm.com

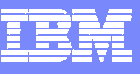

# Agenda

- $\overline{\phantom{a}}$ DBA typical challenges
- $\mathcal{L}_{\mathcal{A}}$ IBM DB2 Automation Tool to help DBA meet these challenges
- $\mathcal{L}_{\mathcal{A}}$ Overview of Automation Tool to fully automate utility generation
- $\mathcal{L}_{\mathcal{A}}$ Walk through simple scenario to illustrate ease of use
- $\mathcal{L}_{\mathcal{A}}$ **Conclusion**

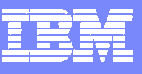

# DBA Typical Challenges

- **Need to perform an image copy** 
	- ▶ Created new tables and need a copy for recoverability
	- $\blacktriangleright$ Need to create new GDG base for image copy datasets
	- ▶ Recovery takes too long due to infrequent image copies
- Need to reorganize data
	- ▶ Poor performance due to unorganized DB2 data
	- $\blacktriangleright$ DB2 objects were sized poorly and now exceeds 50 extents
	- ▶ Reclaim fragmented space, e.g. pseudo-deleted entries
	- ▶ You recently made a change and need to effect the change
- **Need to generate current statistics** 
	- ▶ Poor performing queries
	- ▶ Catalog statistics do not match actual data
- $\mathcal{L}_{\mathcal{A}}$ Eliminate unnecessary maintenance activity

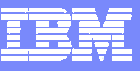

#### DB2 Automation Tool Profiles

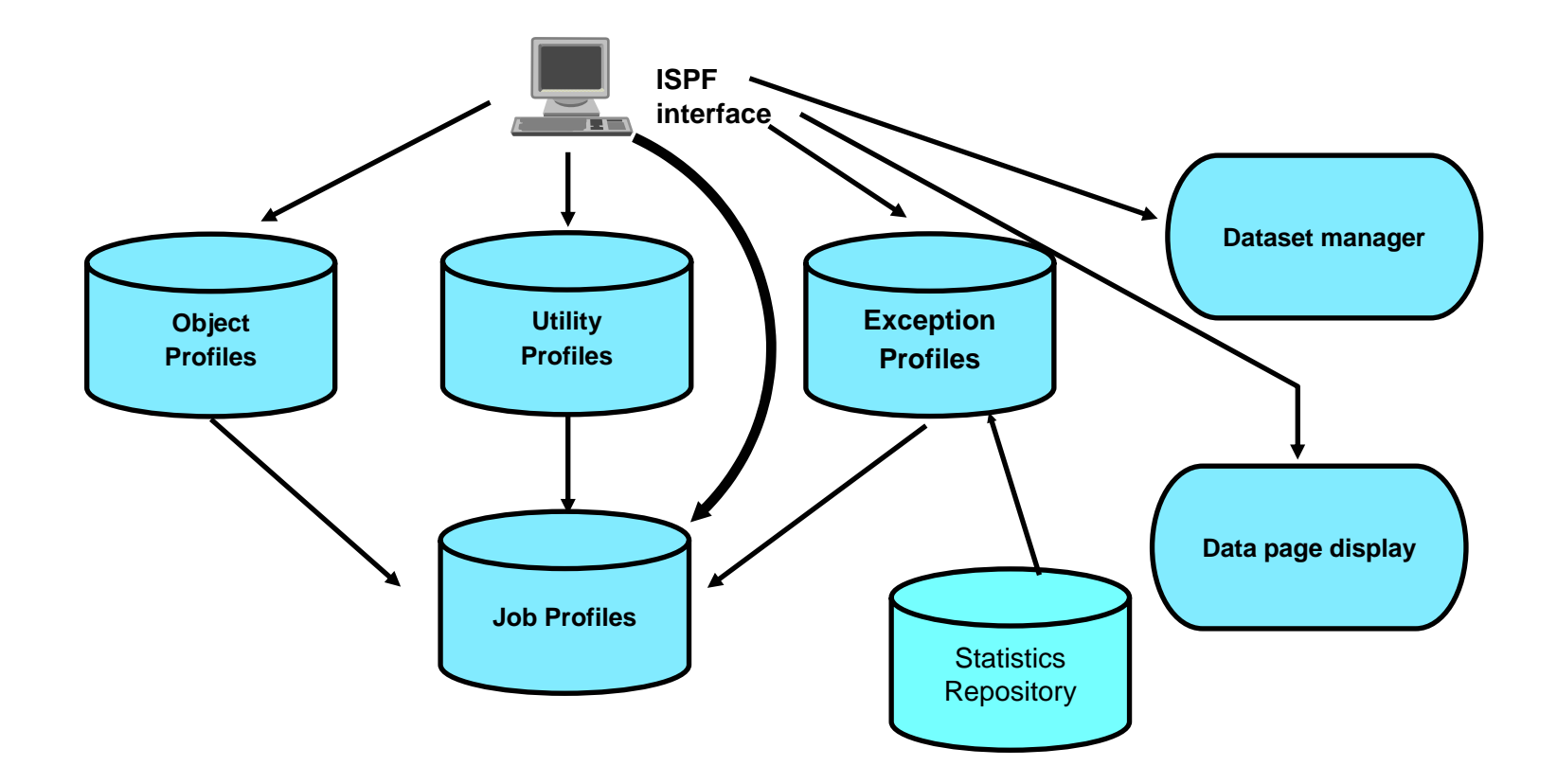

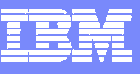

## Object Profiles

- $\mathcal{L}_{\mathcal{A}}$  Identify tablespace and indexes to be processed
	- $\blacktriangleright$ By database name, tablespace name, creator, partitions
	- $\blacktriangleright$ By database name, index name, creator, partitions
	- ▶ By volume
- П Wildcard characters can be used in names or specified explicitly
- They may be contained in a dynamic list
- Can use multiple include / excludes if necessary
- П Exclude objects from a more general include, i.e. masking
- Ability to process individual partitions or an entire partitioned tablespace
- Object lists are built dynamically at generator run time

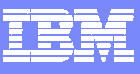

#### DB2 Automation Tool Main Menu

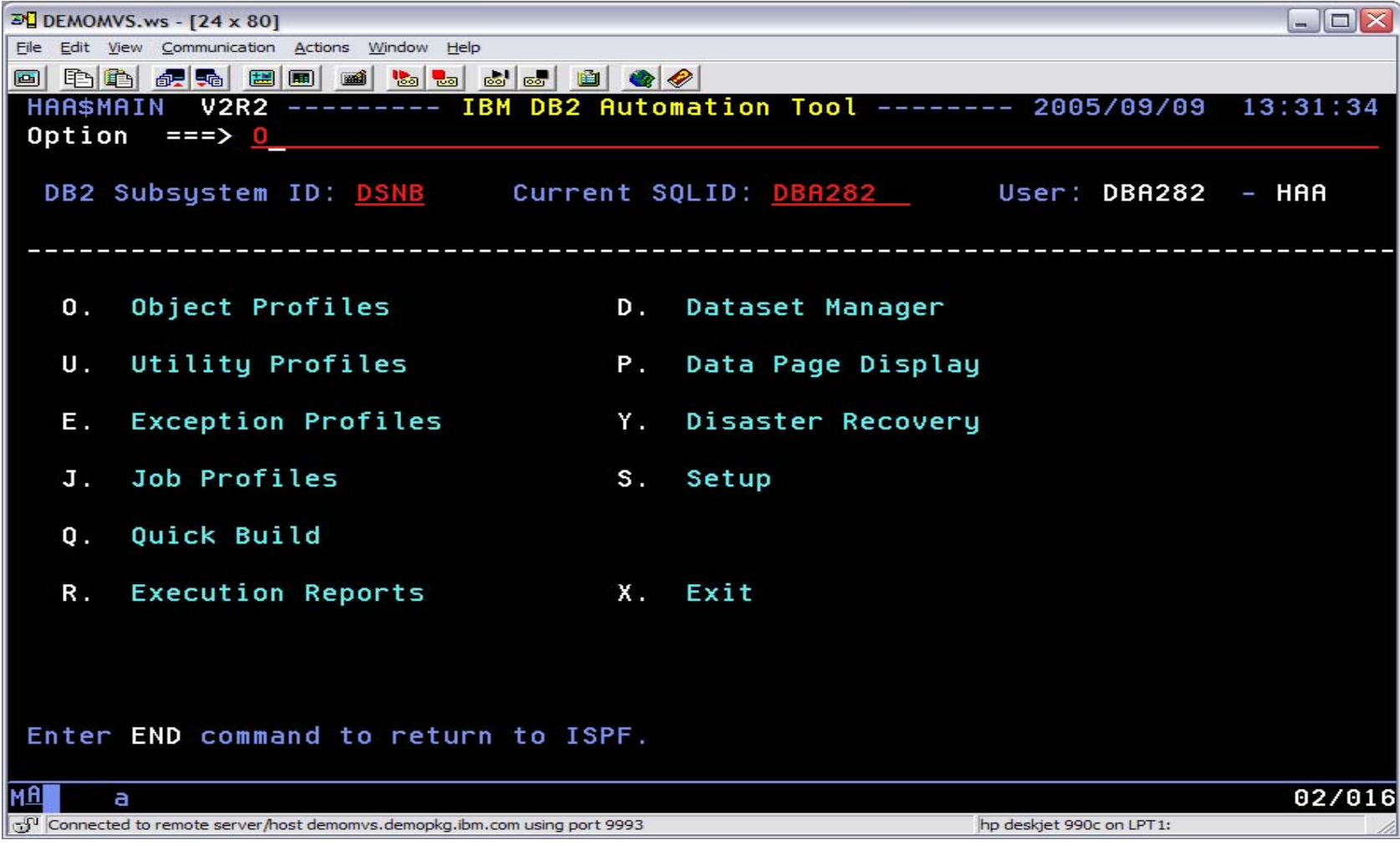

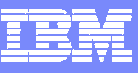

#### Object Profiles – Create A New Profile

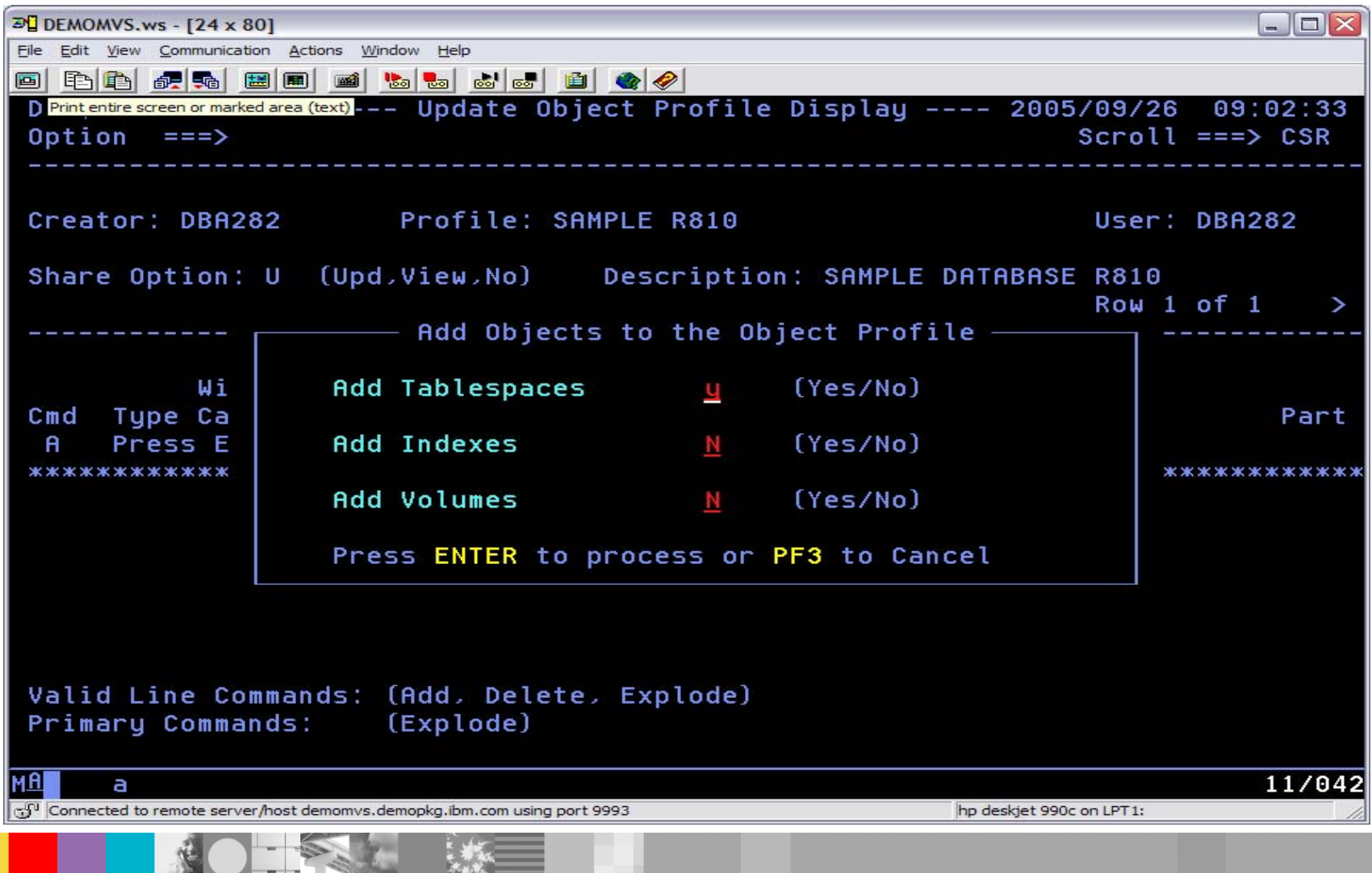

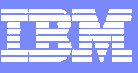

8

# Object Profiles – Object Criteria

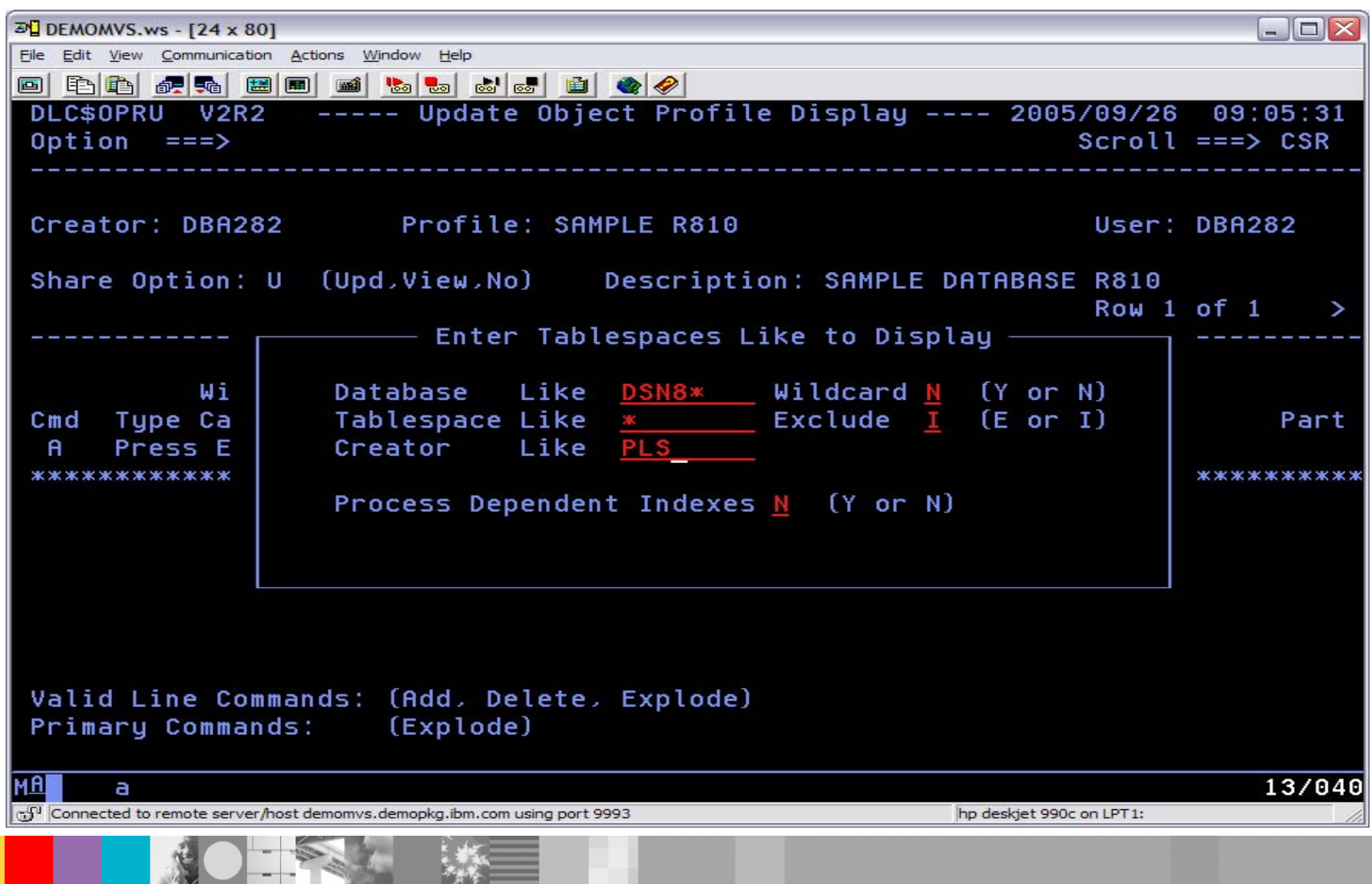

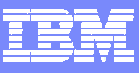

#### Object Profile – Include Tablespaces

一个个

--

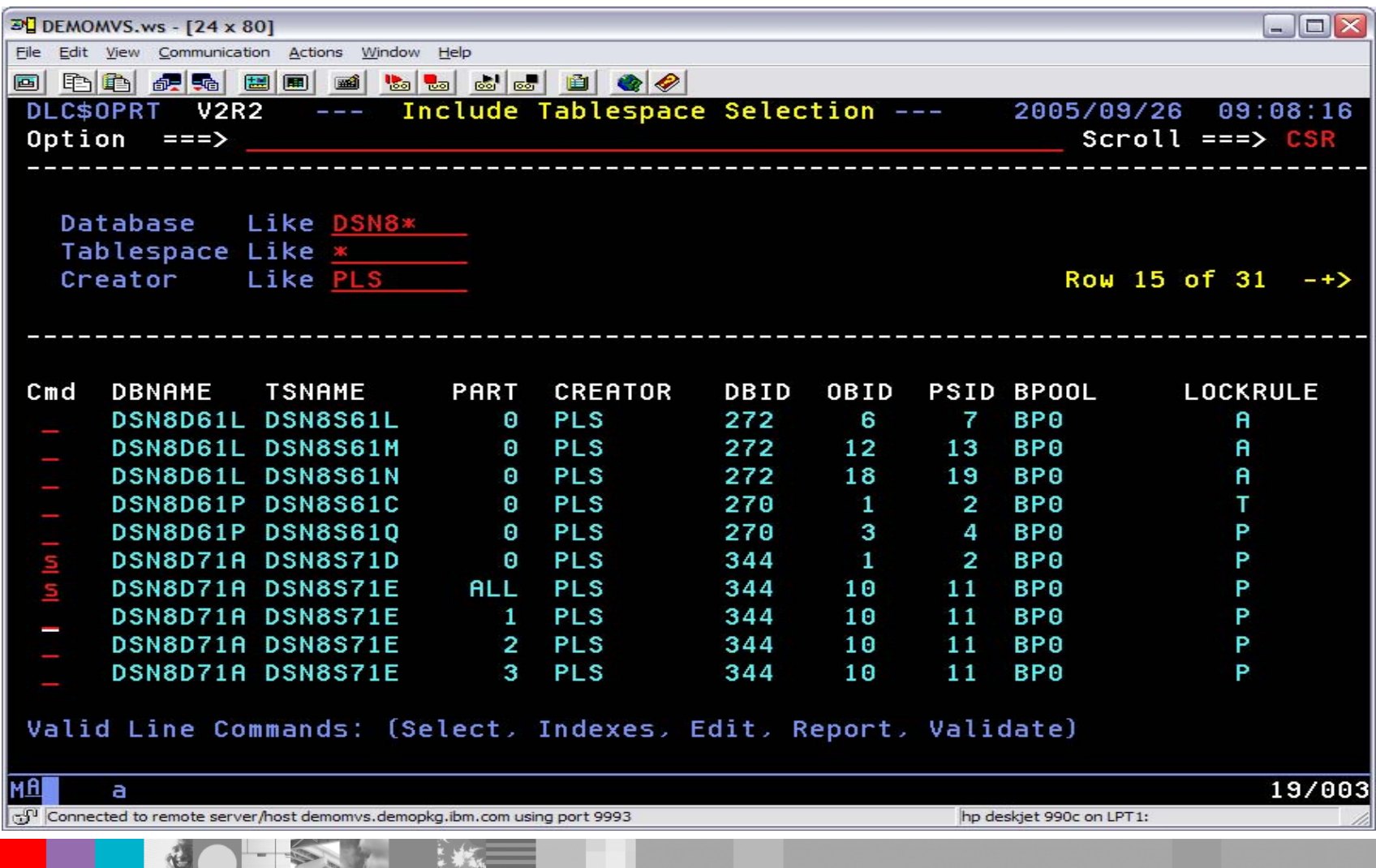

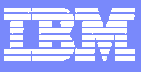

10

#### Object Profile – Update

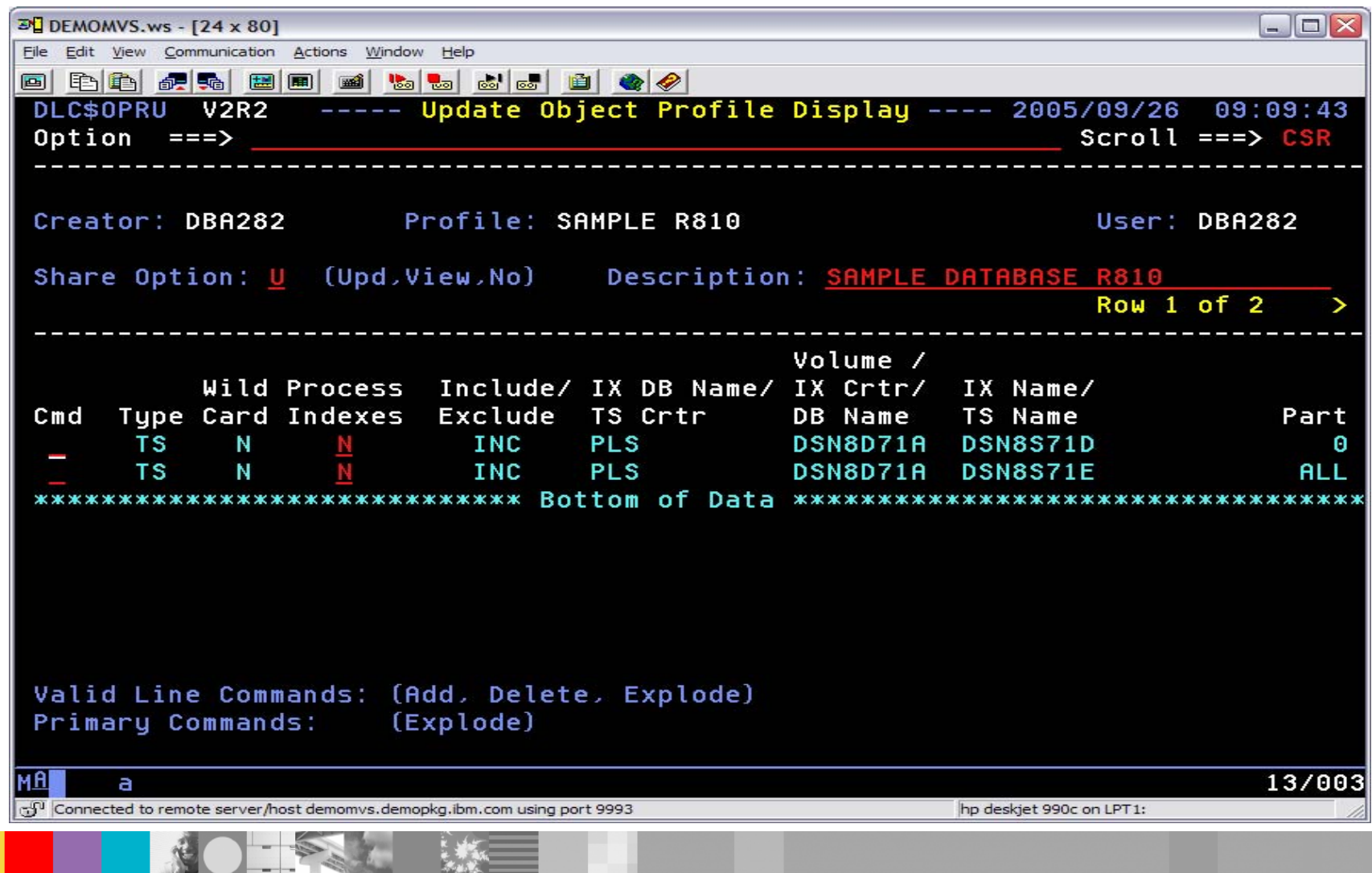

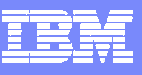

# Utility Profiles

- $\mathcal{L}_{\mathcal{A}}$  Select one or more utilities and specify utility options
	- ▶ COPY
	- ▶ RECOVER
	- ▶ COPYTOCOPY
	- ▶ REORG
	- ▶ RUNSTATS
	- ▶ QUIESCE
	- ▶ MODIFY
	- $\triangleright$  REPAIR
	- ▶ Dataset reallocation and resizing
		- •resizing can be based upon % used or % allocated
	- ▶ Data page verification
		- Validity check of header, space map and data pages
		- Reports inconsistencies
- $\mathcal{L}_{\mathcal{A}}$  Multiple utilities selected in one profile executed in sequence on selection screen
- $\mathcal{L}_{\mathcal{A}}$ Each utility executed against all objects

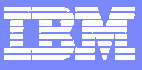

#### Utility Profile Options

 $- -$ 

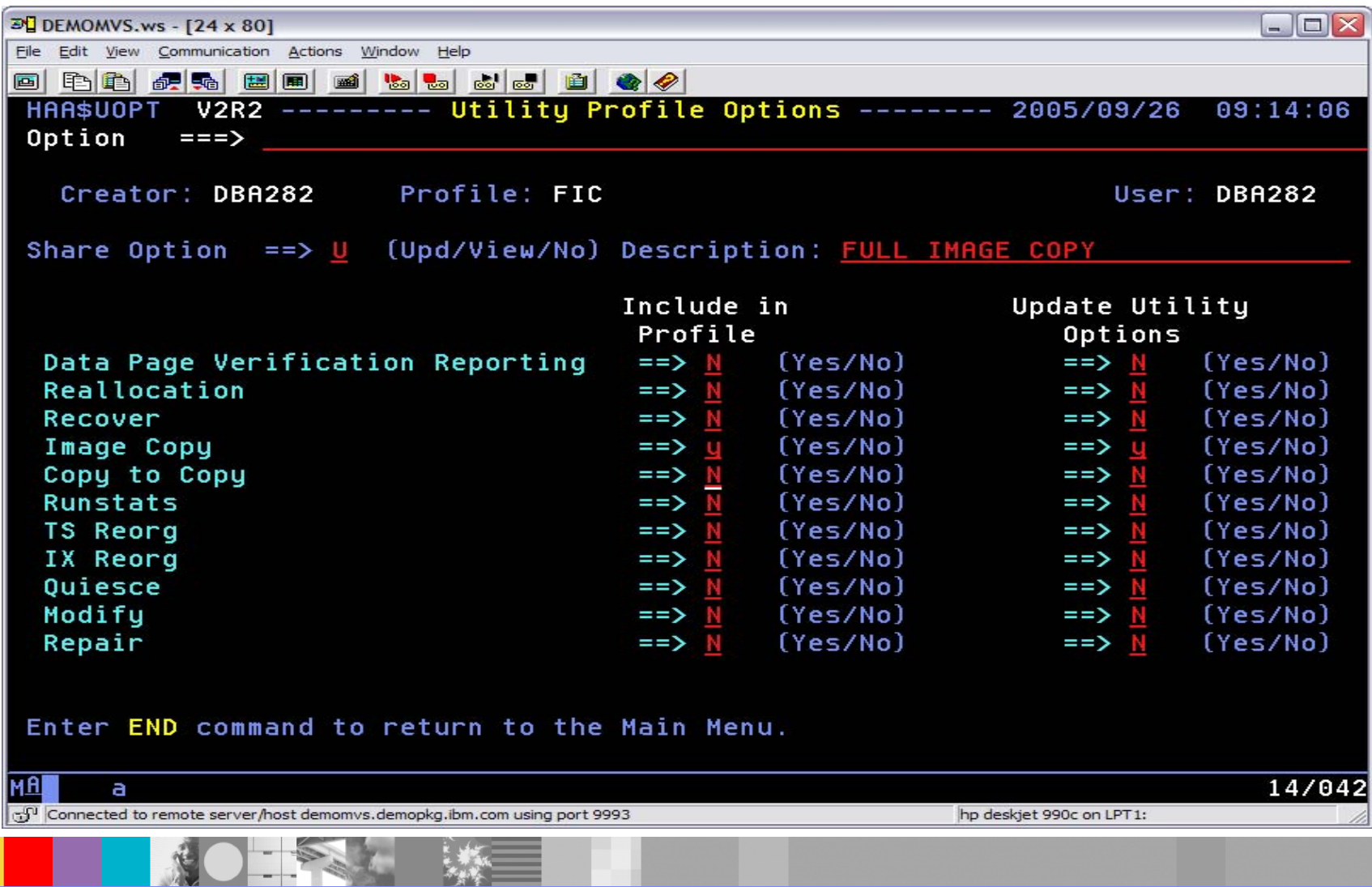

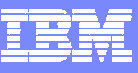

# Utility Profile – Image Copy Options 1

**MAG** 

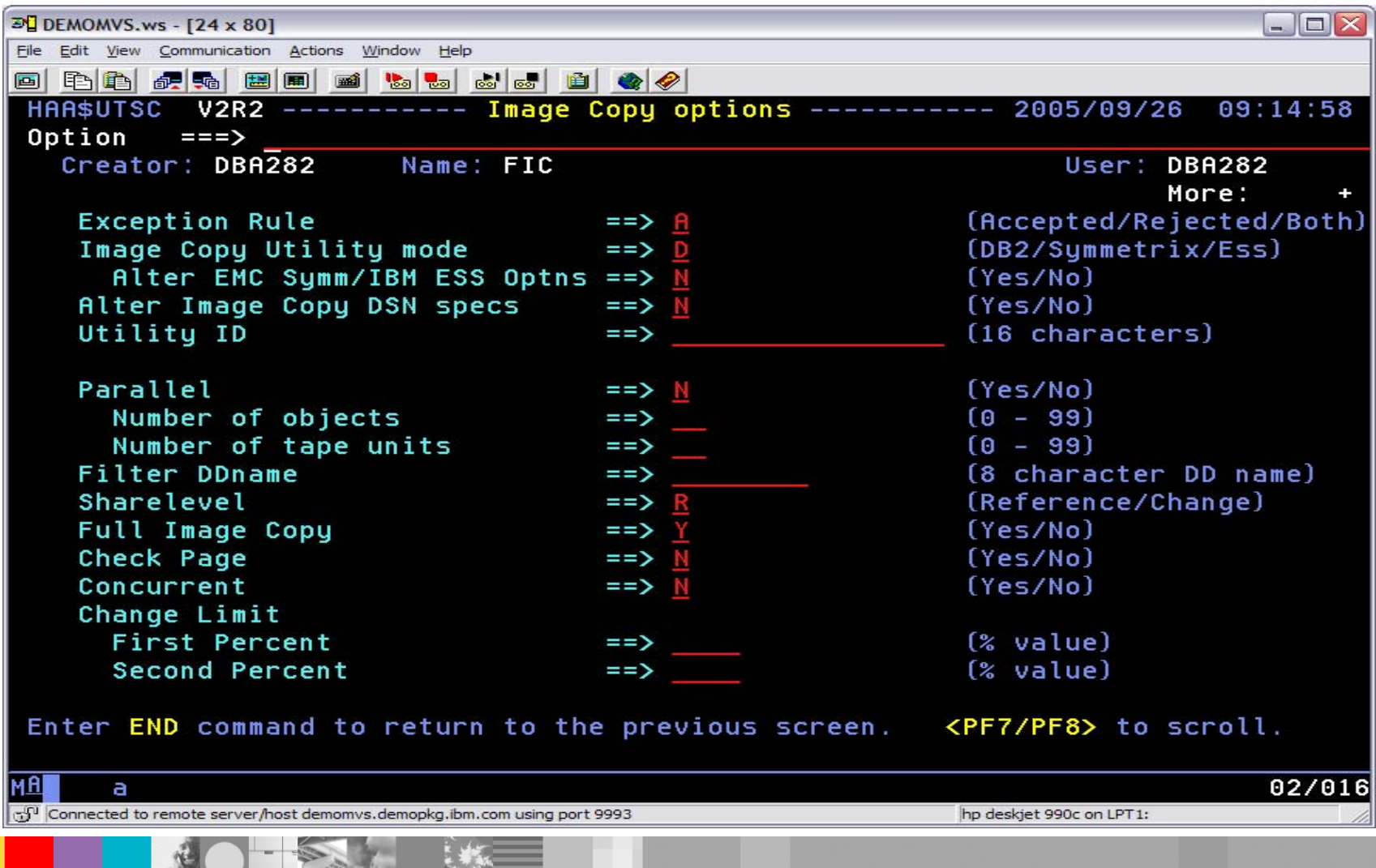

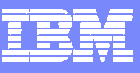

# Utility Profile – Image Copy Options 2

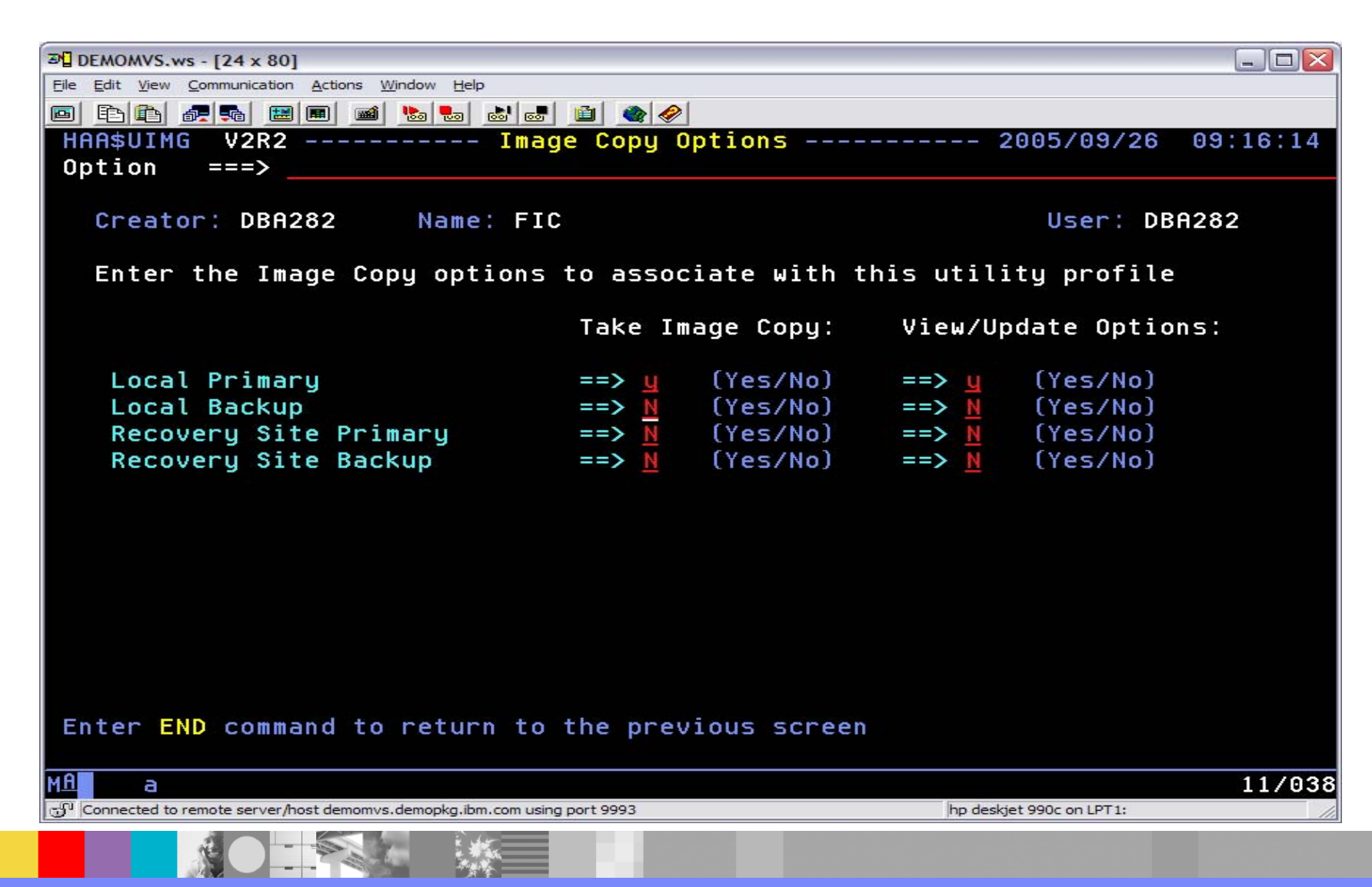

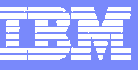

# Utility Profile – Image Copy Options 3

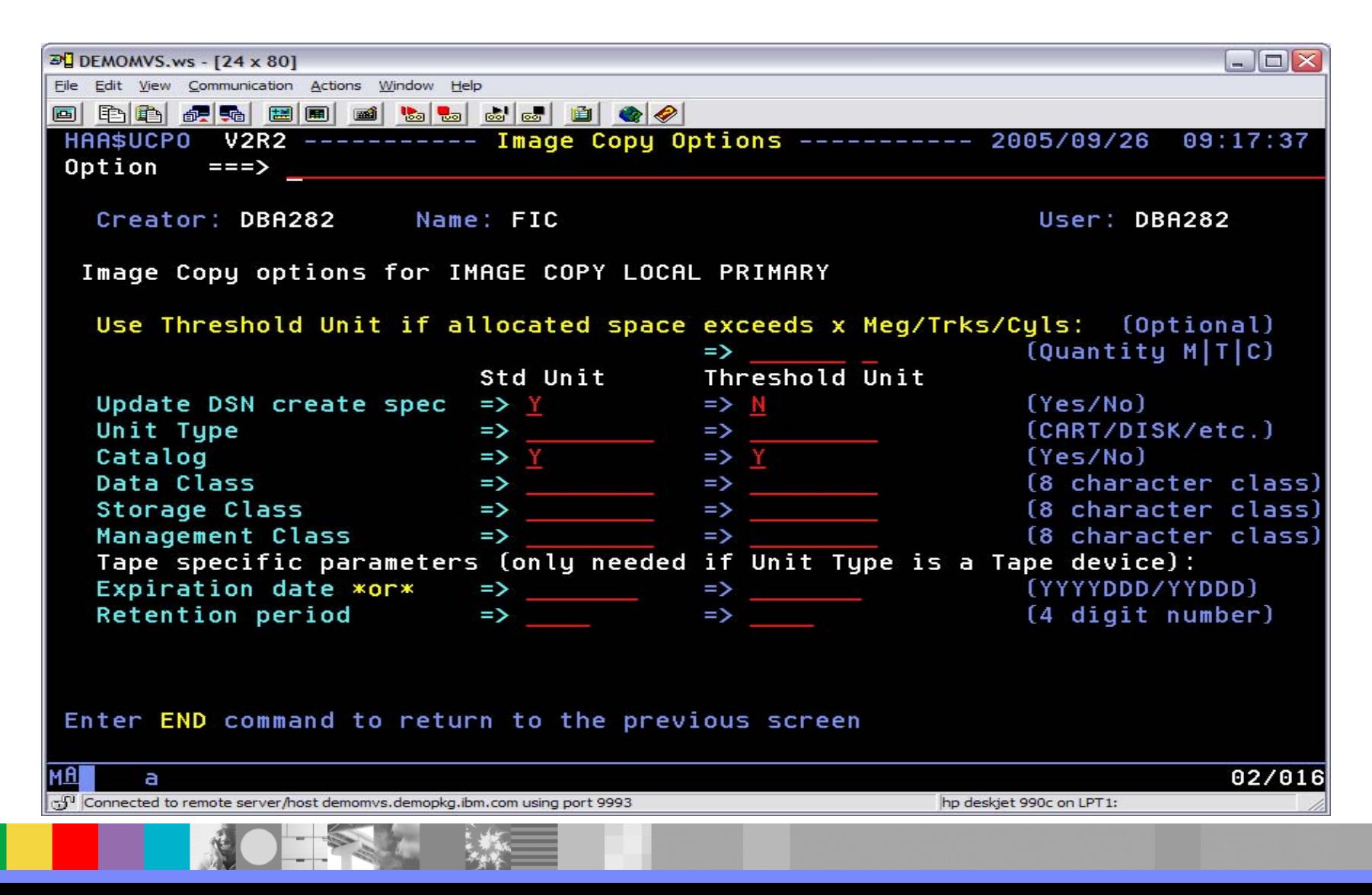

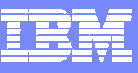

16

# Image Copy Dataset Name Generation

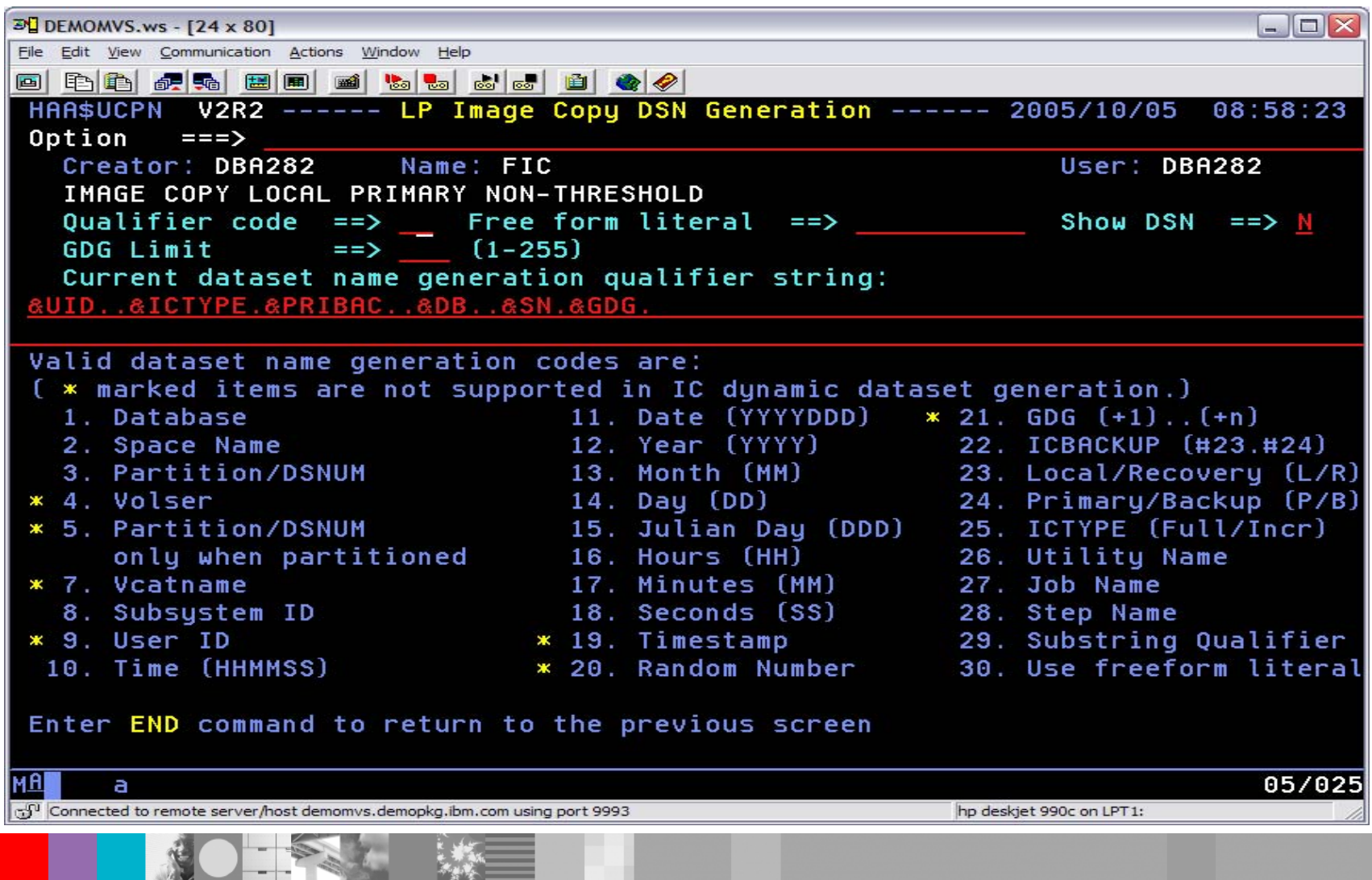

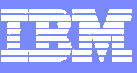

### Show Image Copy Dataset Name Generation

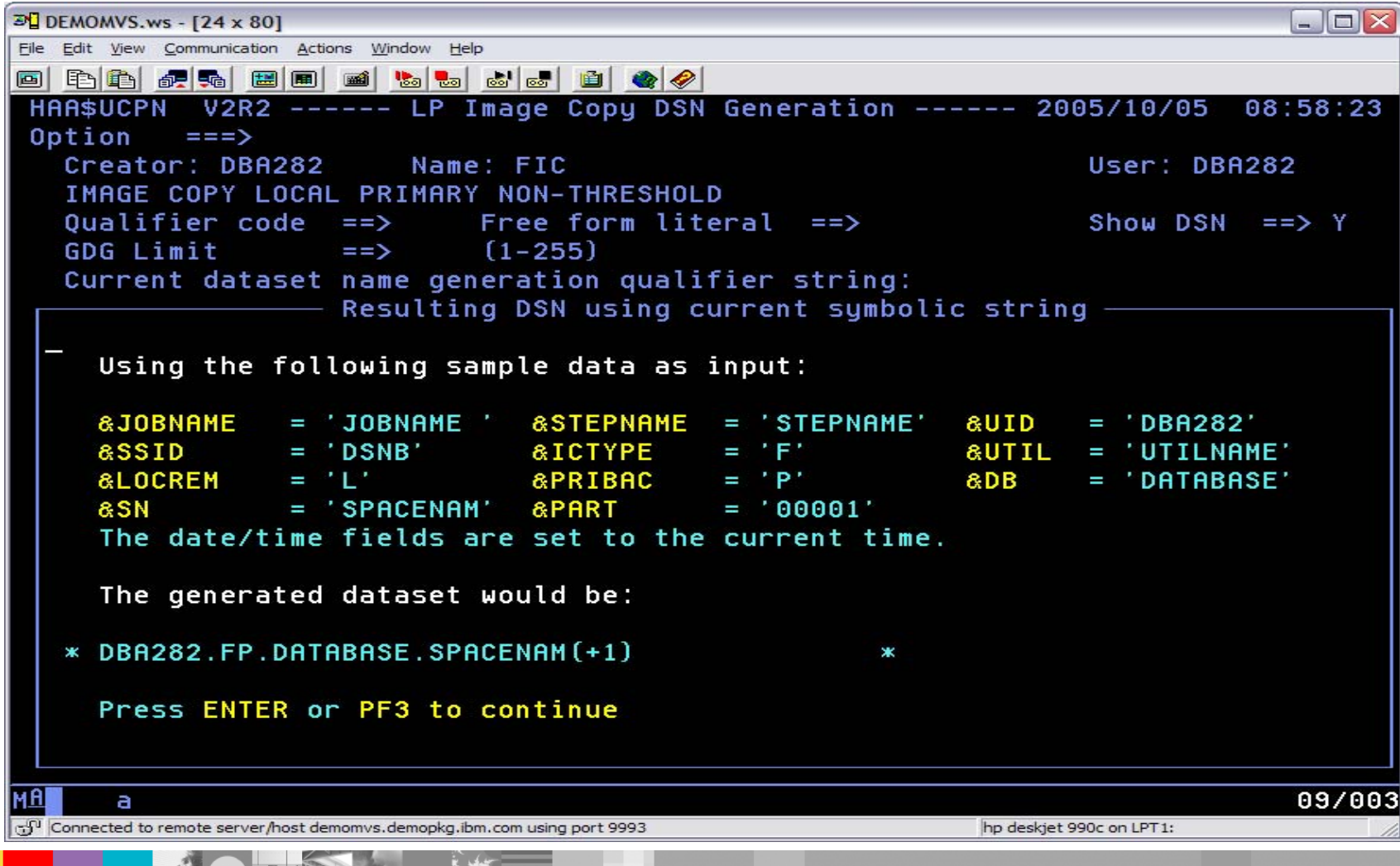

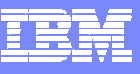

### Exception Profiles

- $\mathcal{L}_{\mathcal{A}}$  Defines conditions for processing selected objects
	- ▶ Primarily to select objects for COPY, REORG and RUNSTATS
- $\mathcal{L}_{\mathcal{A}}$ Multiple conditions acceptable
- $\blacksquare$ Evaluated before any JCL generated
- $\mathcal{L}_{\mathcal{A}}$ **Conditions can be AND/ORed together**
- $\mathcal{L}_{\mathcal{A}}$  Multiple Exception Profiles can be used .
	- Þ Multiple conditions ANDed together

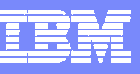

### Exception Profiles - Information Sources

- VSAM catalog
- $\mathcal{L}_{\mathcal{A}}$ **SYSCOPY**
- $\mathcal{C}^{\mathcal{A}}$ Object status
- $\mathcal{L}_{\mathcal{A}}$  RUNSTATS
	- ▶ DB2 Catalog
	- Þ DB2 History tables
	- ▶ Shadow Catalog
	- $\blacktriangleright$ Automation Tool Statistics Repository
	- ▶ Dynamic RUNSTATS
- $\mathcal{L}_{\mathcal{A}}$ **Calendar**
- $\mathcal{L}_{\mathcal{A}}$ Real Time Statistics
- $\overline{\mathcal{L}}$ User defined conditions

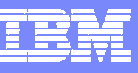

# Exception Profile – Sample Criteria

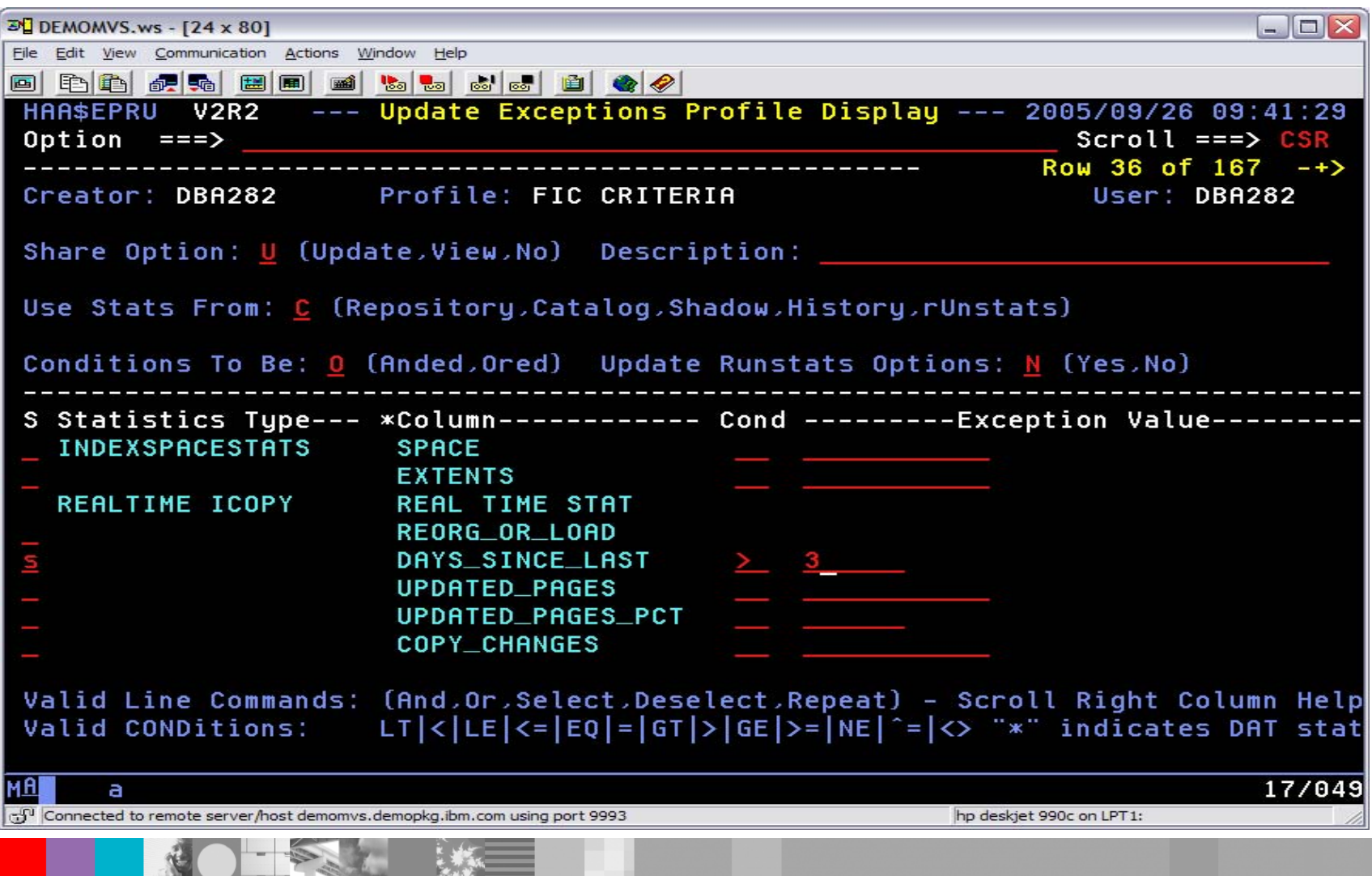

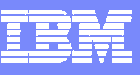

#### Job Profiles

- **Job Profiles combine Object, Utility and Exception Profiles** 
	- ▶ At least one Object and one Utility Profile is required
	- ▶ Exception profiles are optional
- Set of options, per profile, that allows controlling of utility JCL
	- ▶ One or multiple jobs
	- **▶ Job name templates**
	- ▶ Load balancing by object size or utility run time
	- ▶ Generate copy dataset GDG base
	- ▶ DB2 TEMPLATE support
- **Utility JCL is built from Job Profile in two modes** 
	- ▶ Online immediately builds the utility JCL, first validating any exception profiles if present, then presenting generated utility JCL. Utility JCL created can also be saved in a PDS for later processing
	- ▶ Batch generator JCL is built which when submitted first checks exceptions, then builds the required JCL
- $\mathcal{L}_{\mathcal{A}}$ Use batch 'mode' to integrate with your Job Scheduler

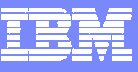

#### Job Profile – Generation Options

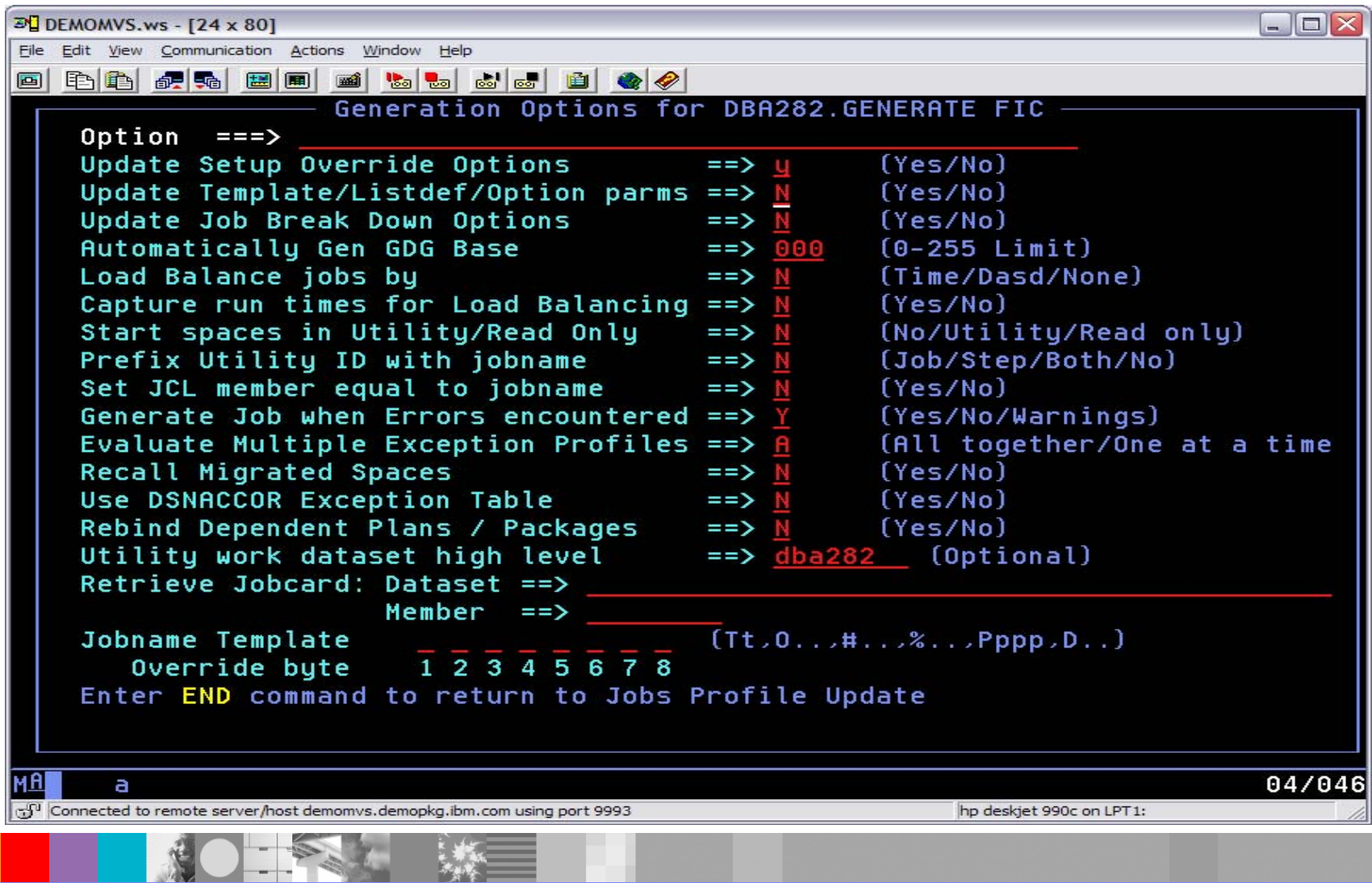

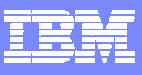

#### Add Object, Utility, and Exception Profiles

**DALL** 

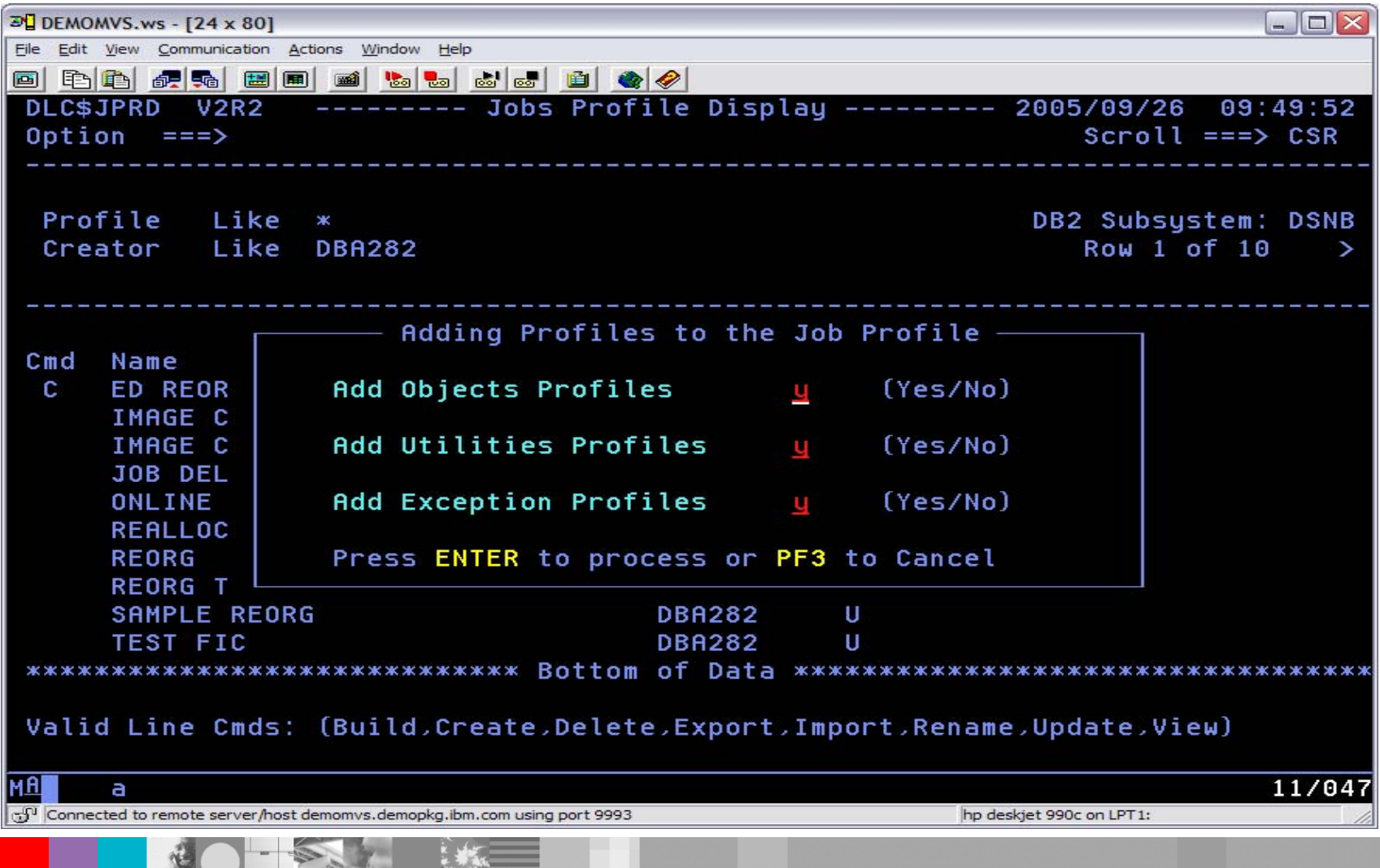

 $-$ 

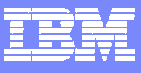

# Job Profile Display

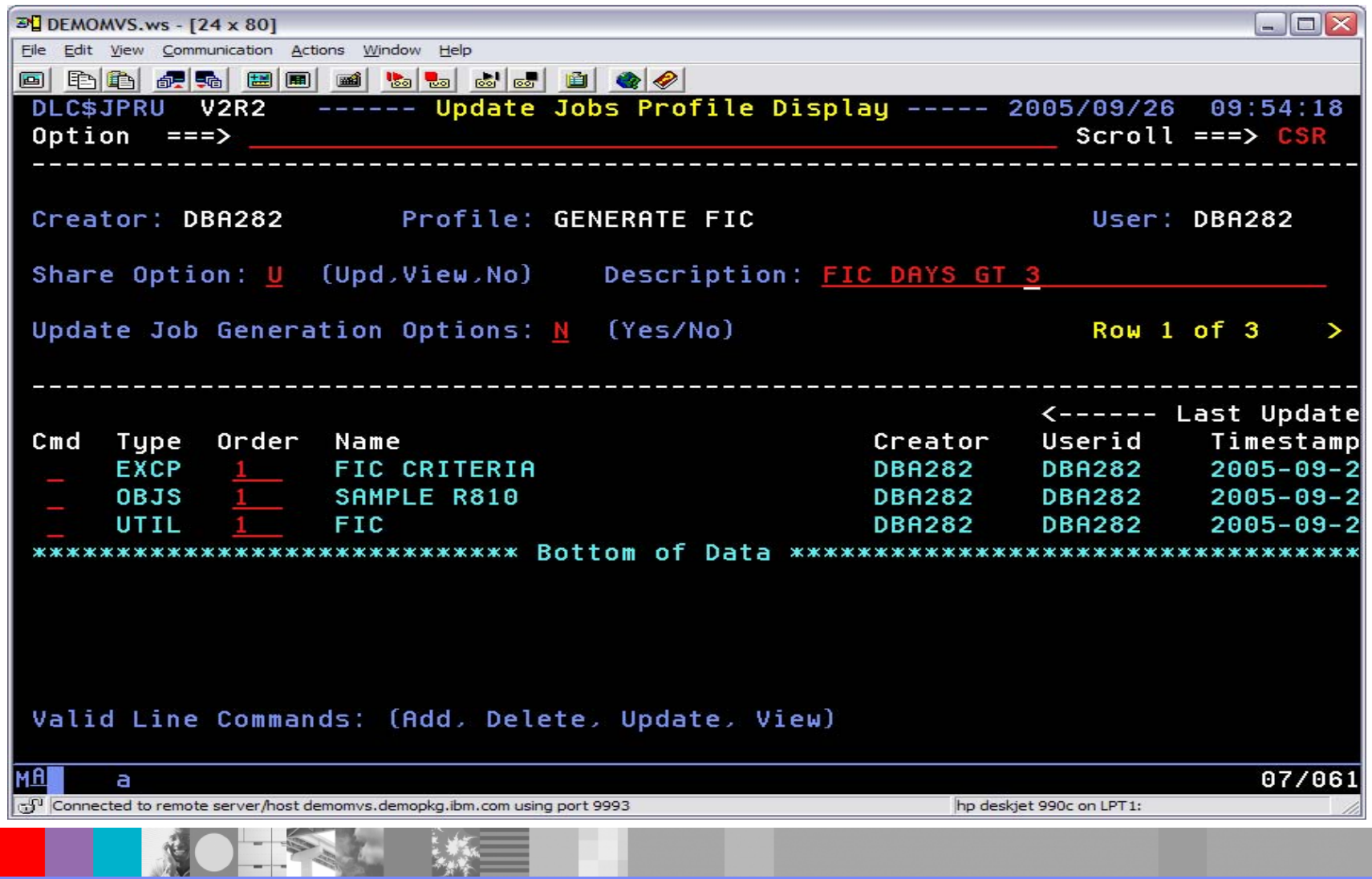

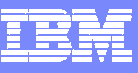

# Jobs Profile Display – Build JCL

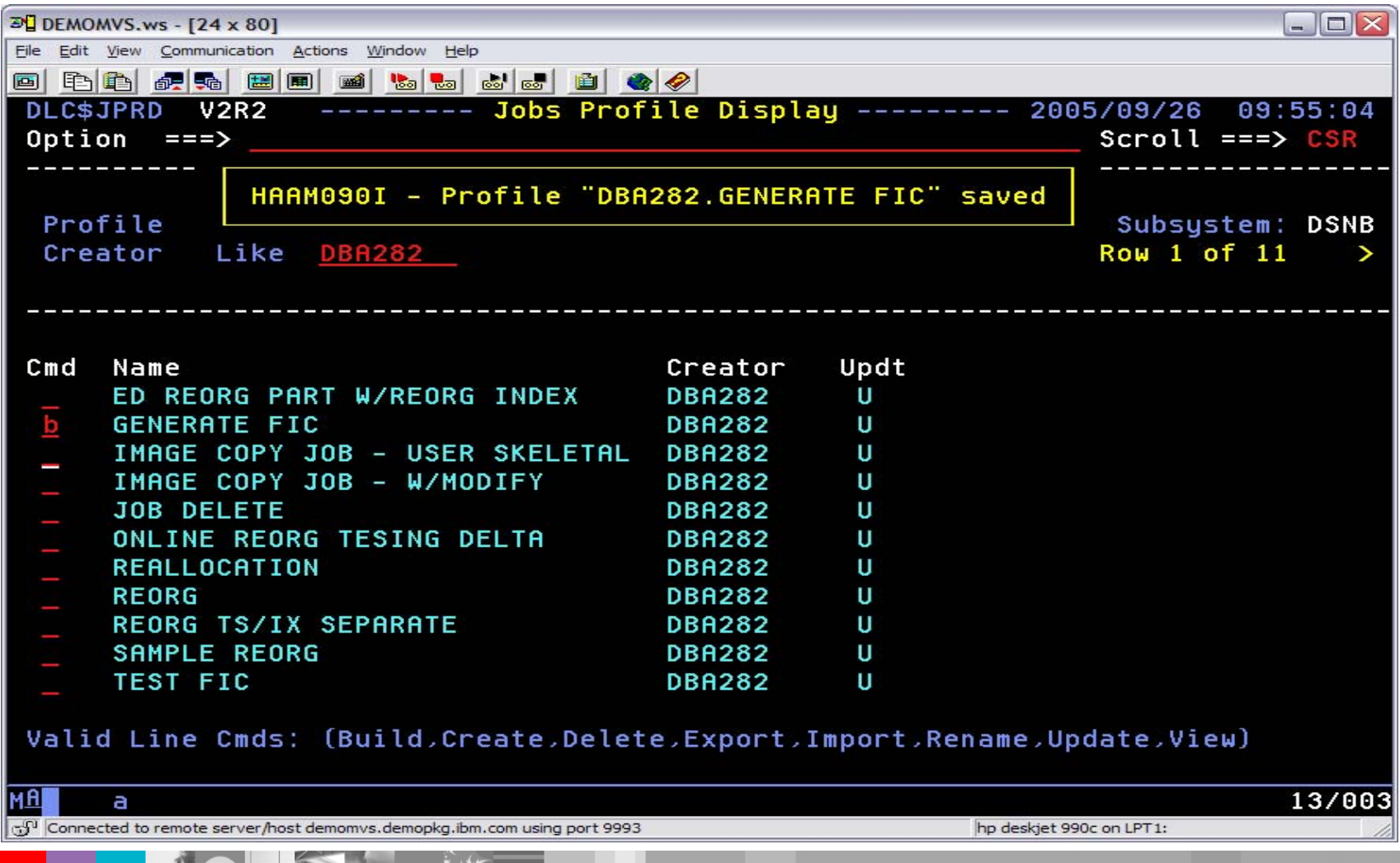

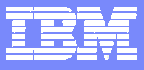

#### Build Job Generation

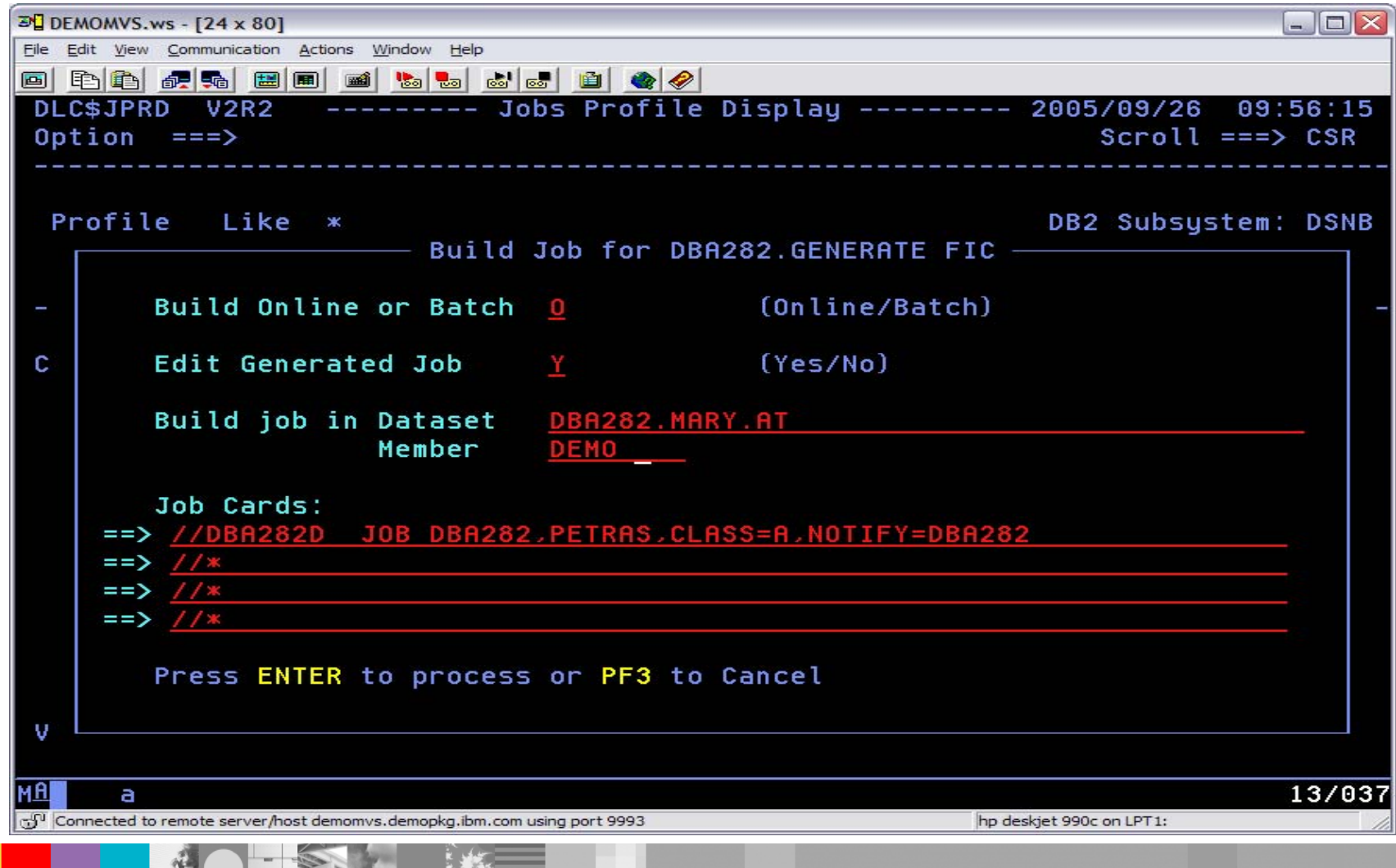

 $\mathcal{N}$ 

 $-1 -$ 

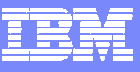

# Generated Job Step for Image Copy - 1

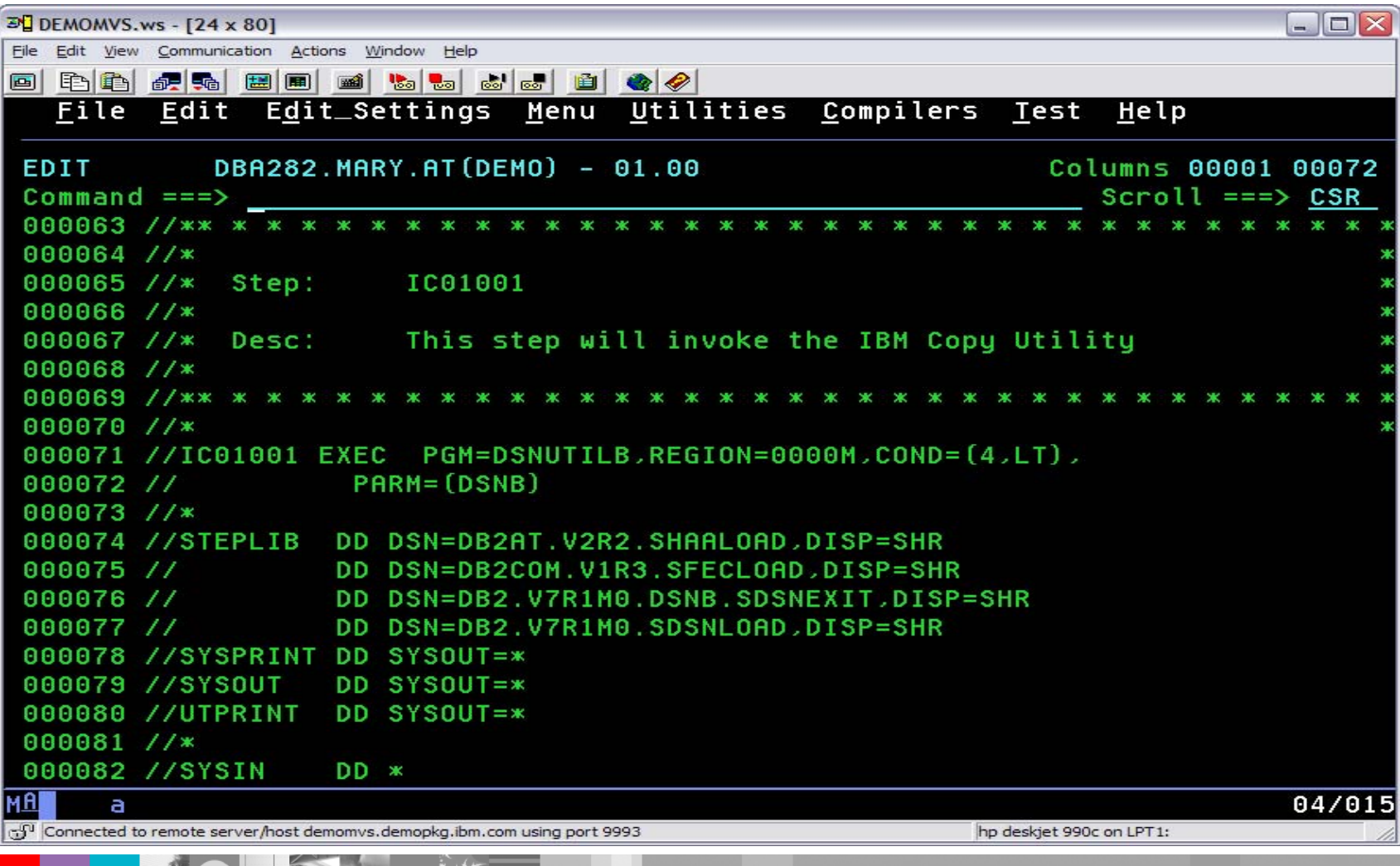

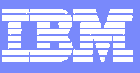

# Generated Job Step for Image Copy - 2

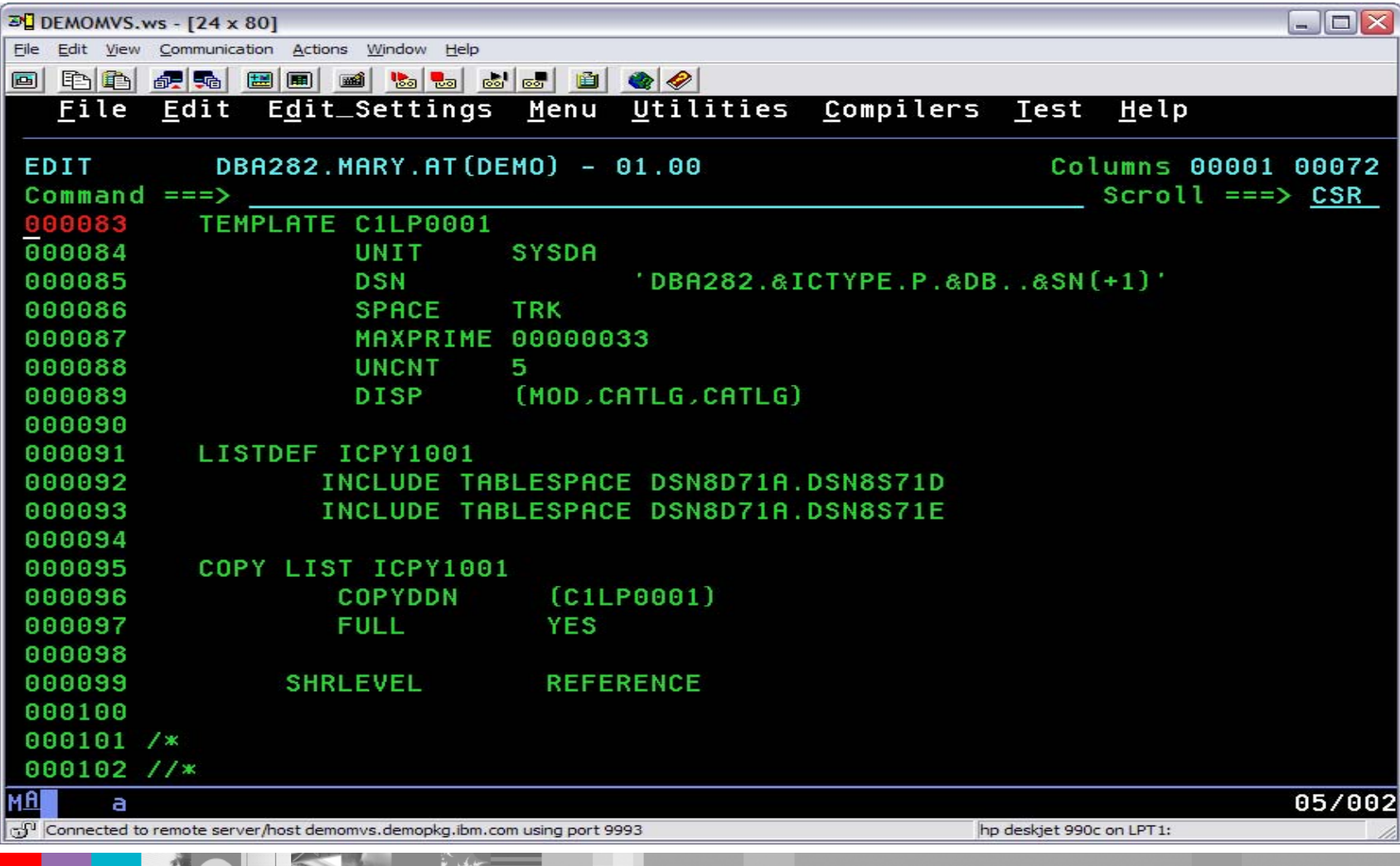

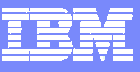

# Utility Profile - REORG Options

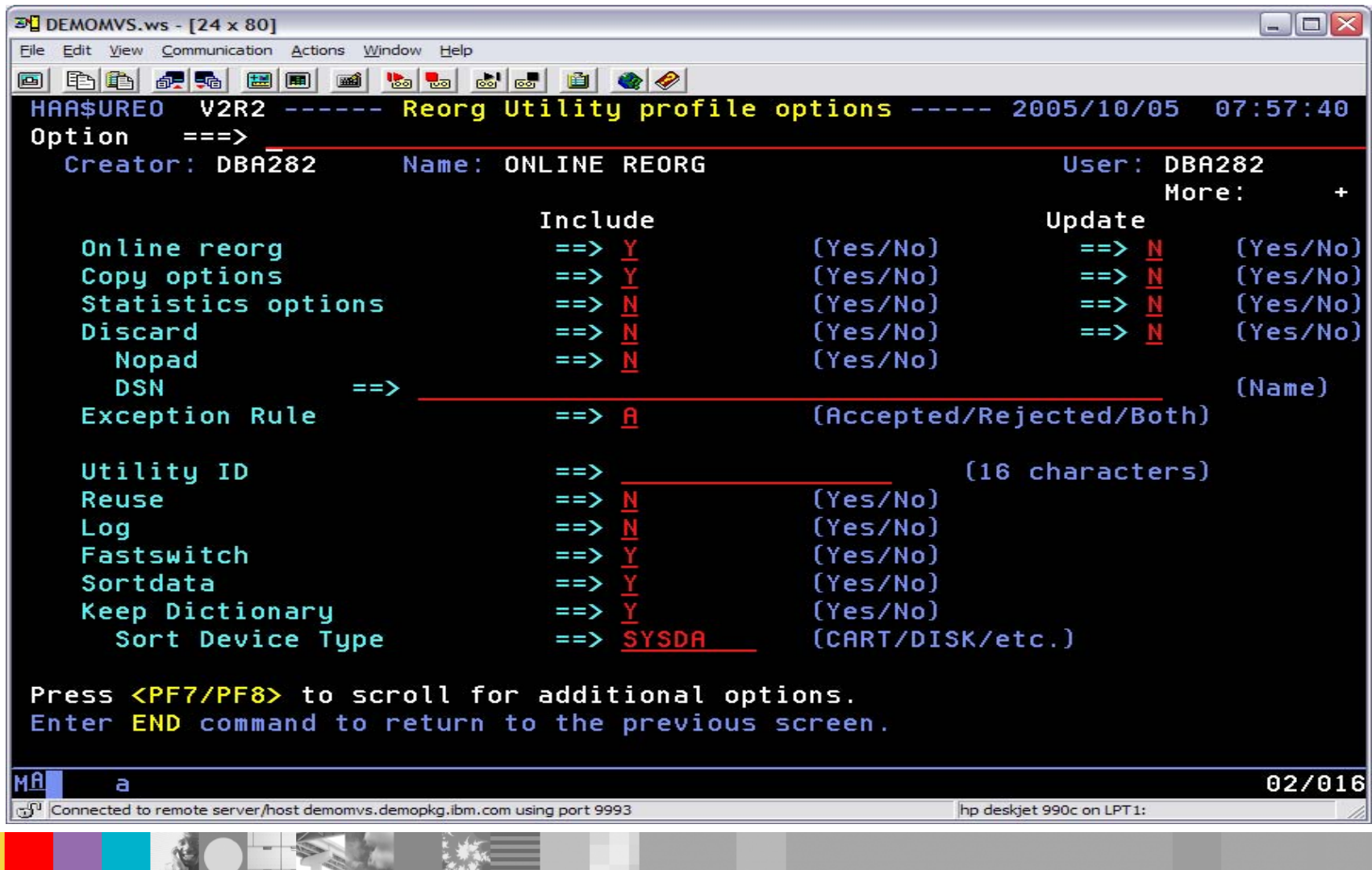

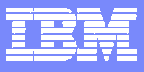

#### Online REORG Options

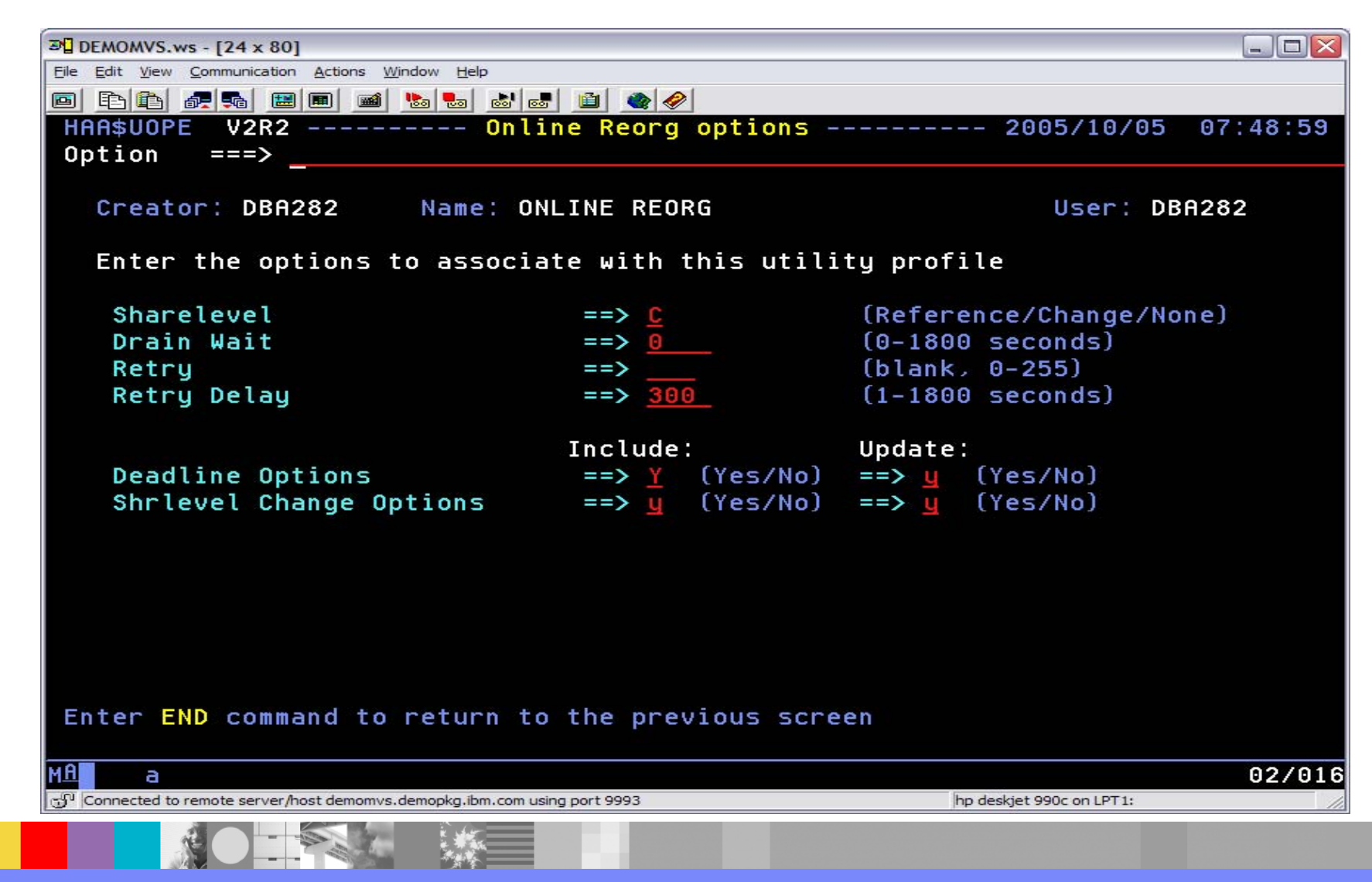

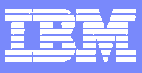

### Deadline Options

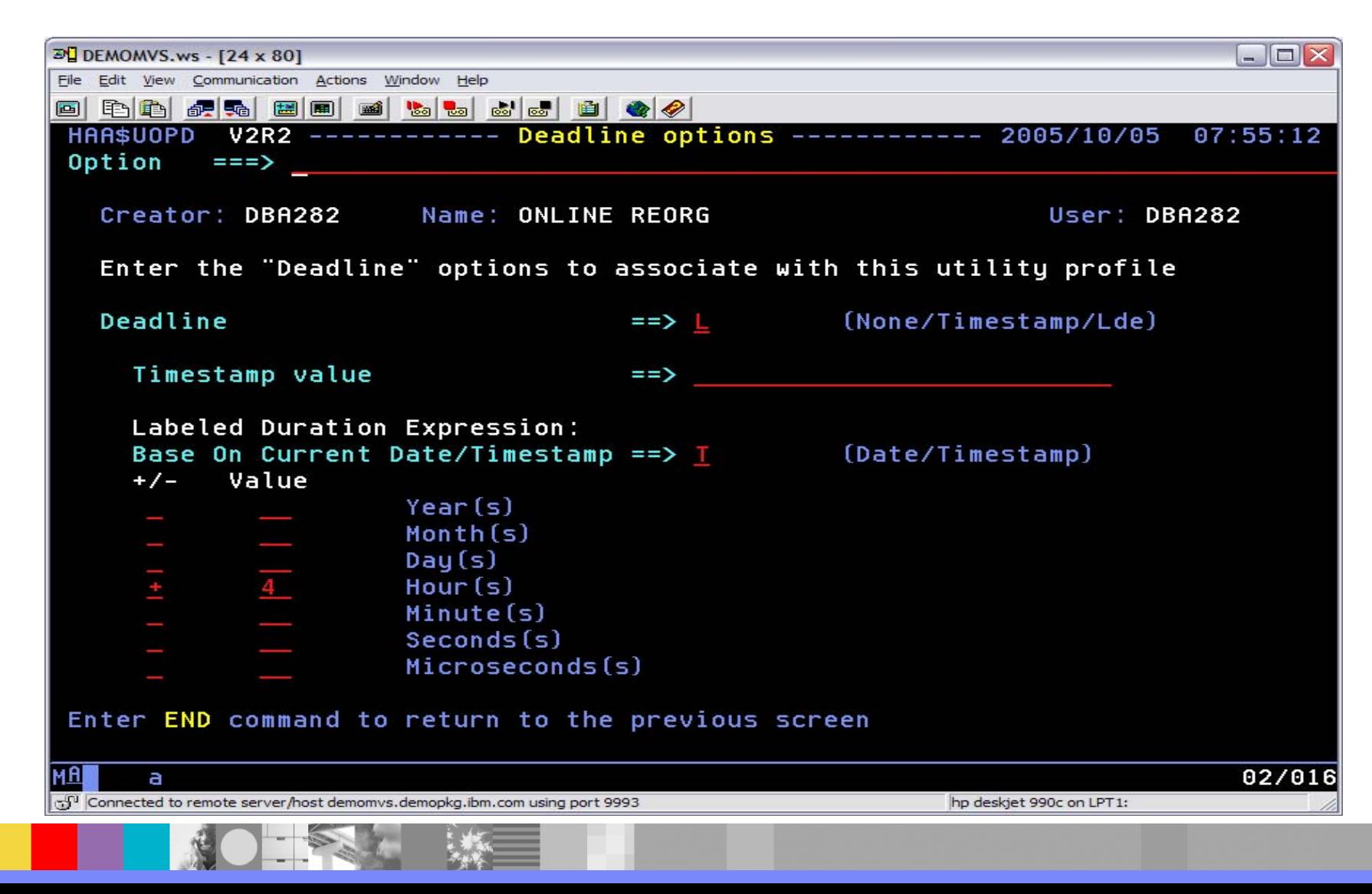

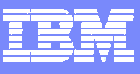

# Online REORG SHRLEVEL CHANGE Options

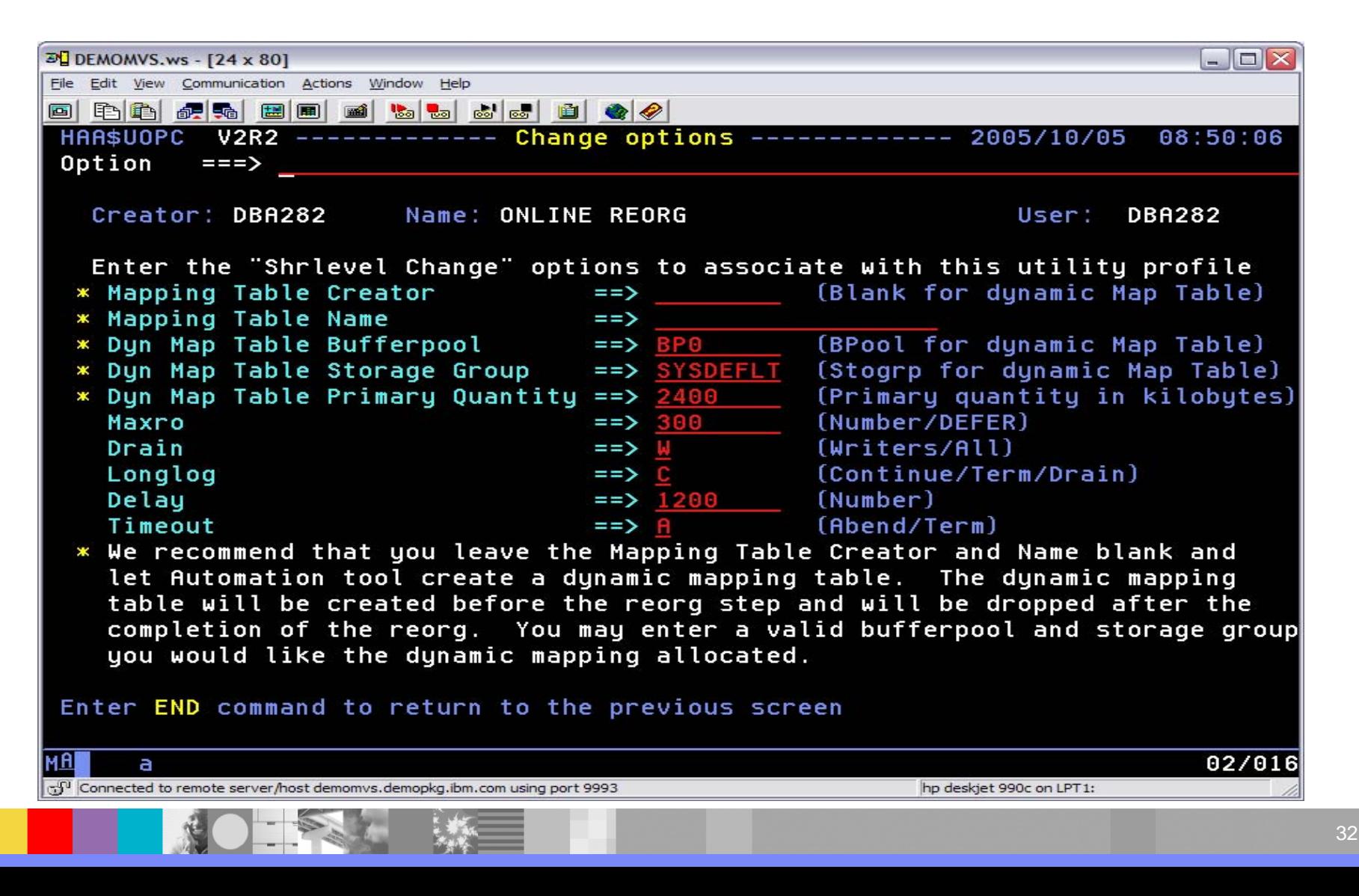

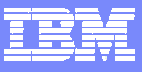

國際

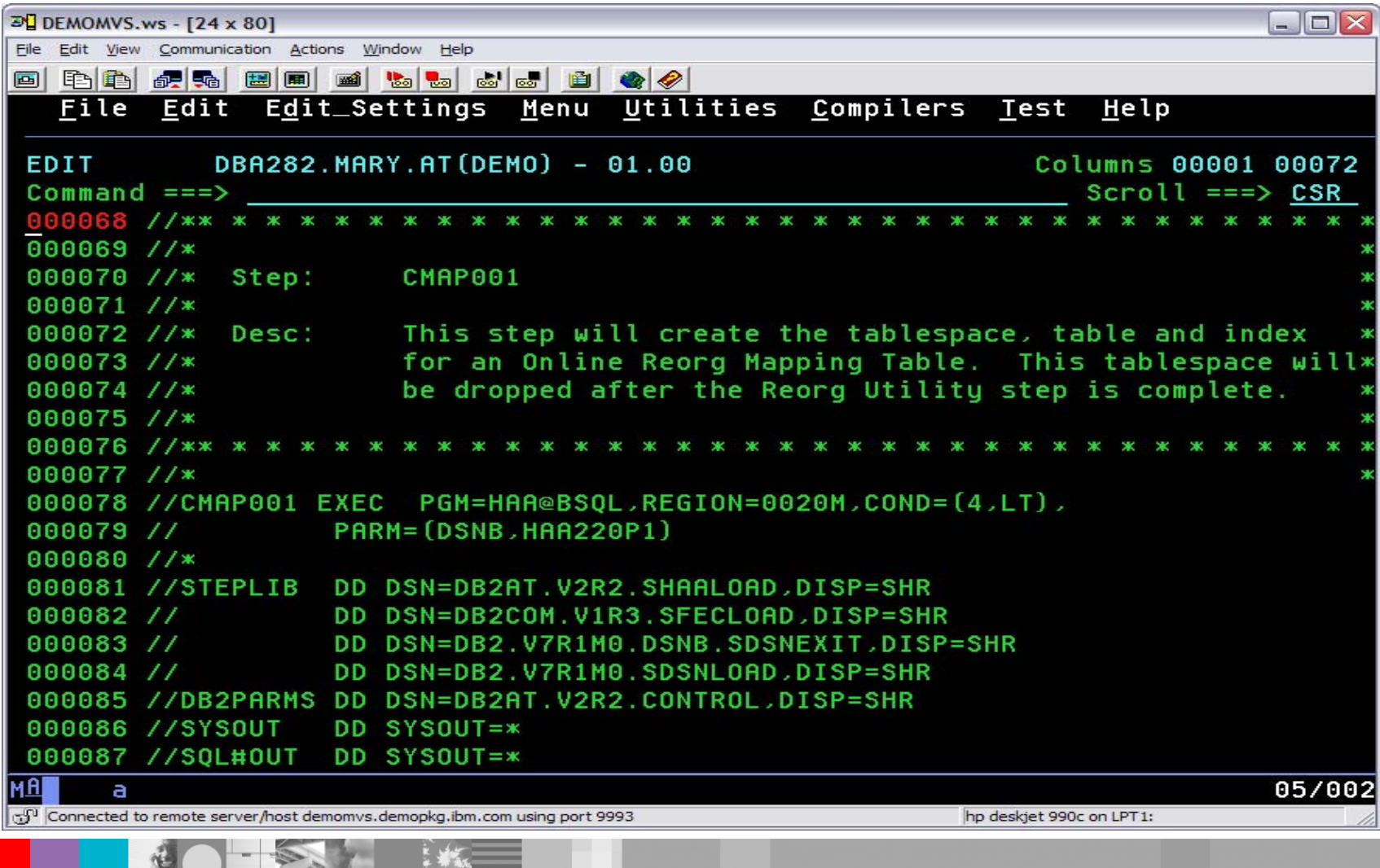

 $- -$ 

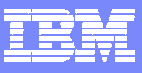

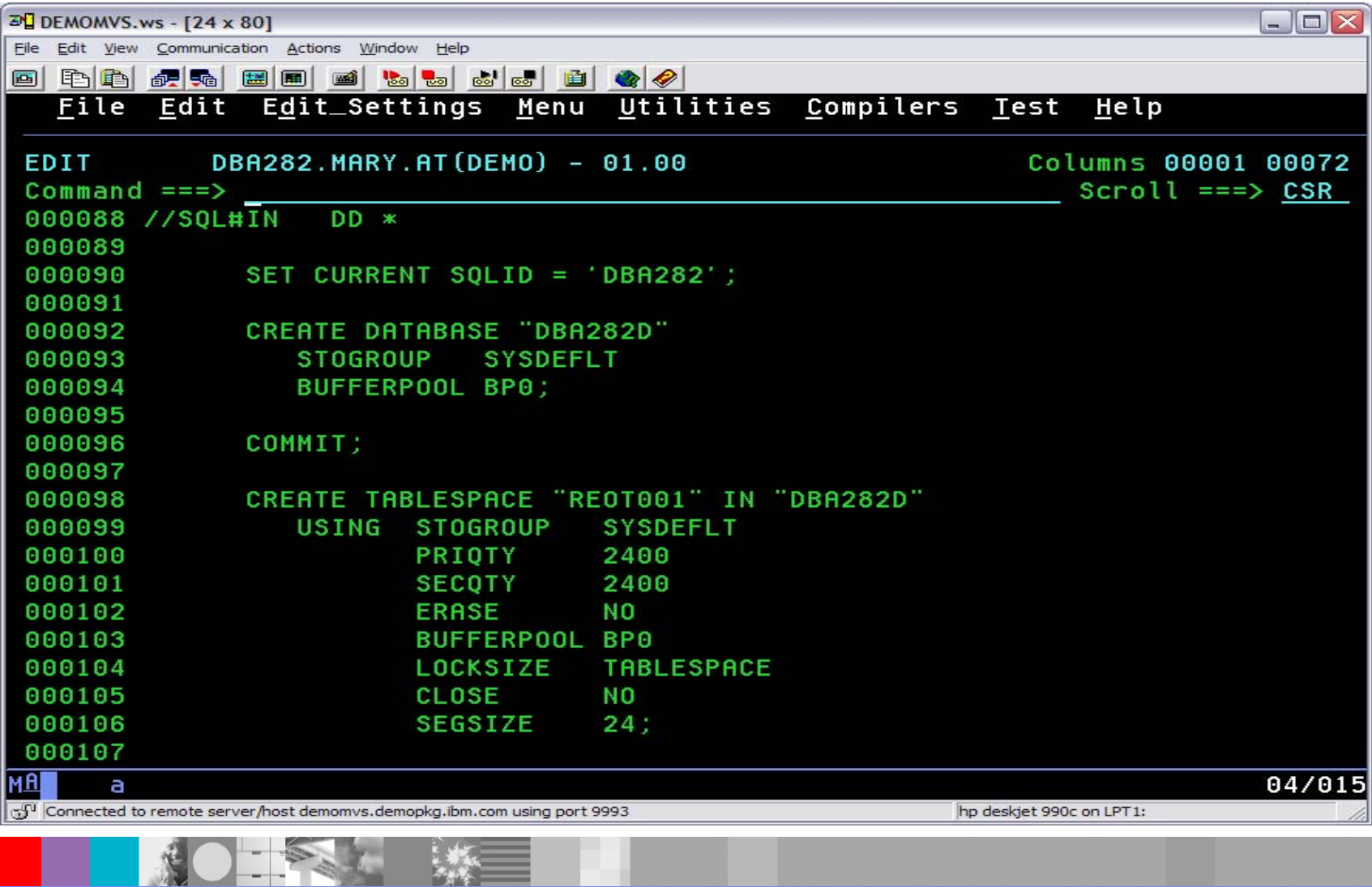

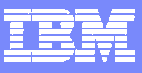

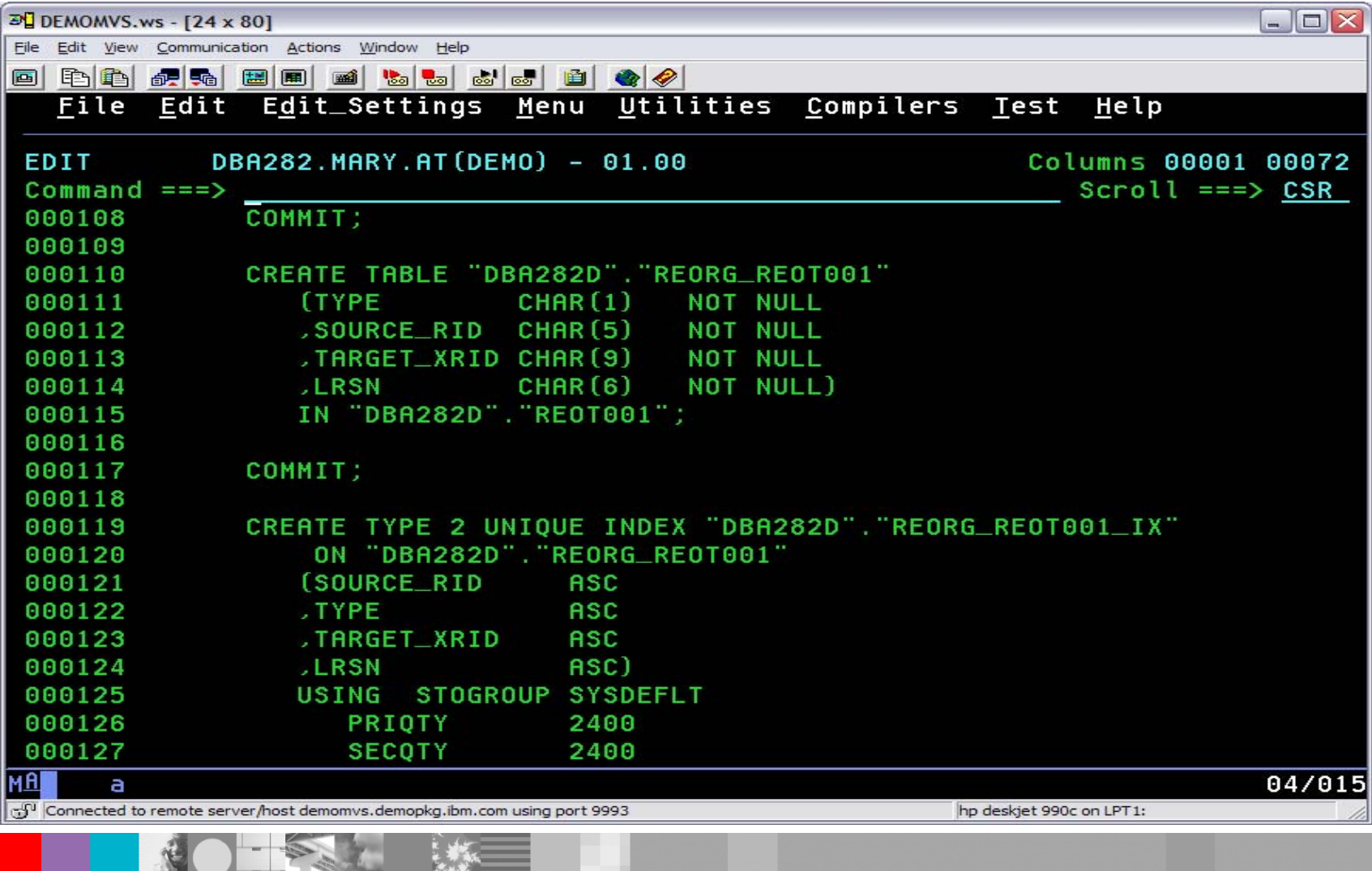

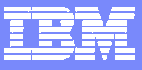

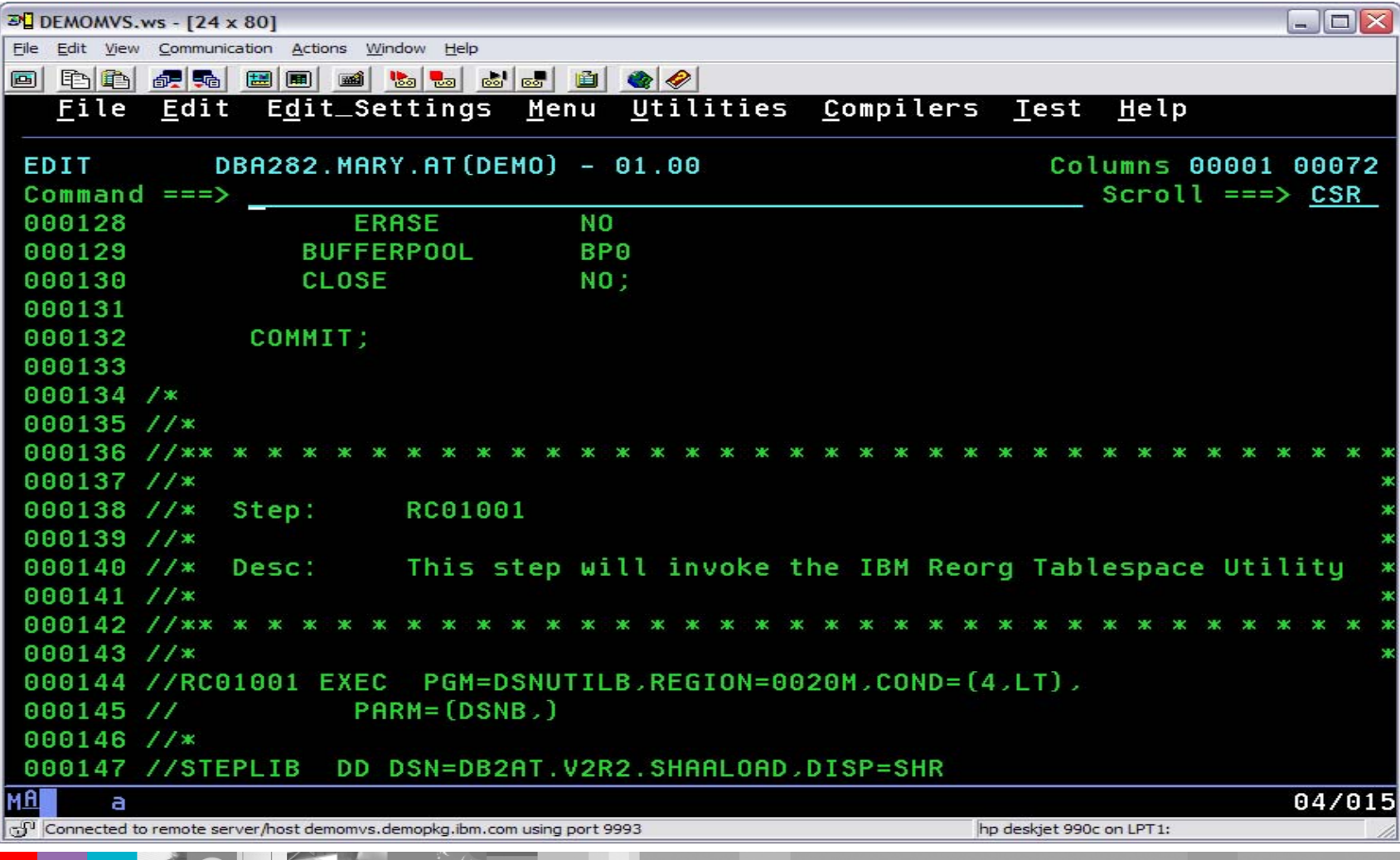

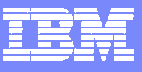

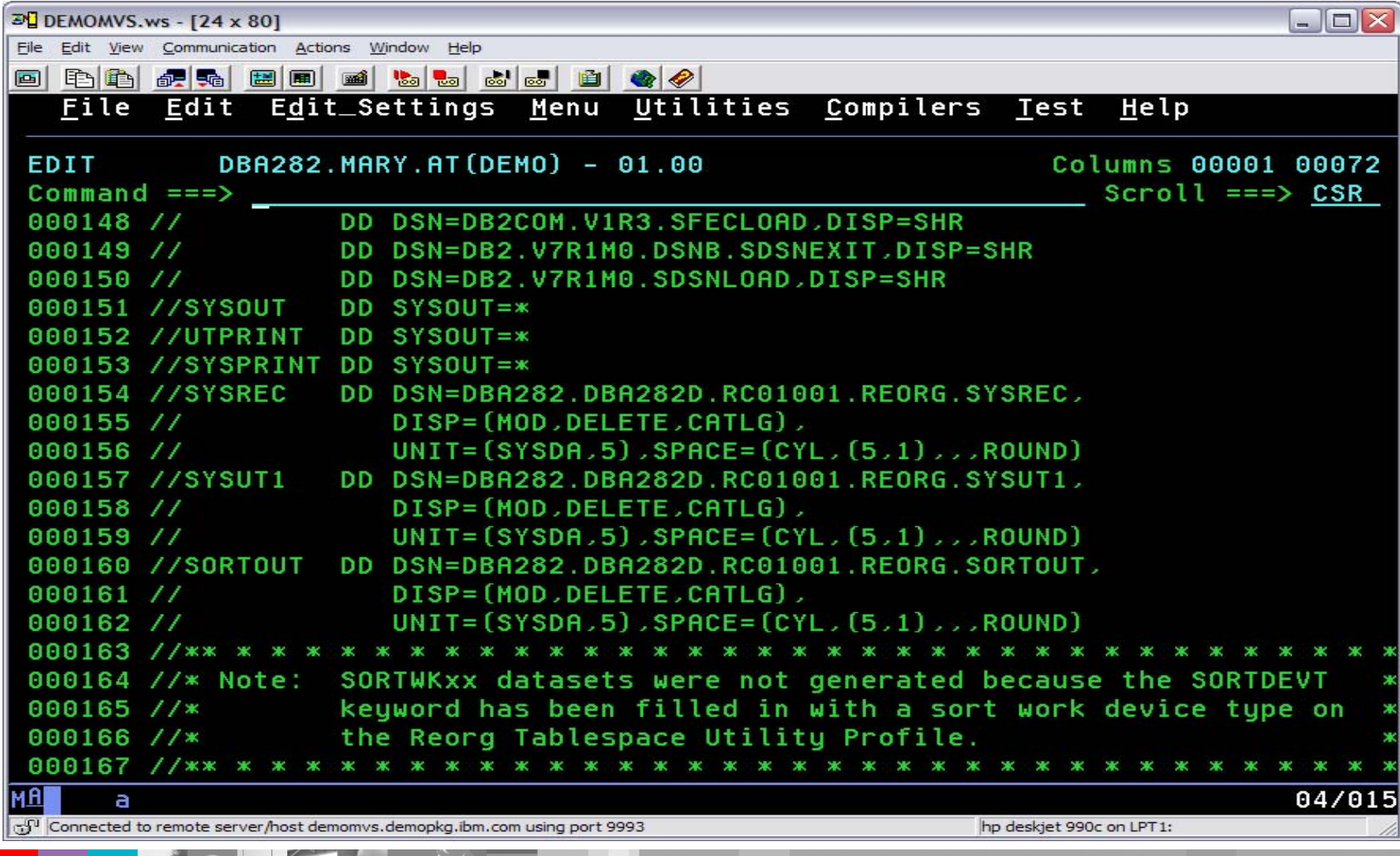

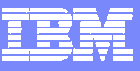

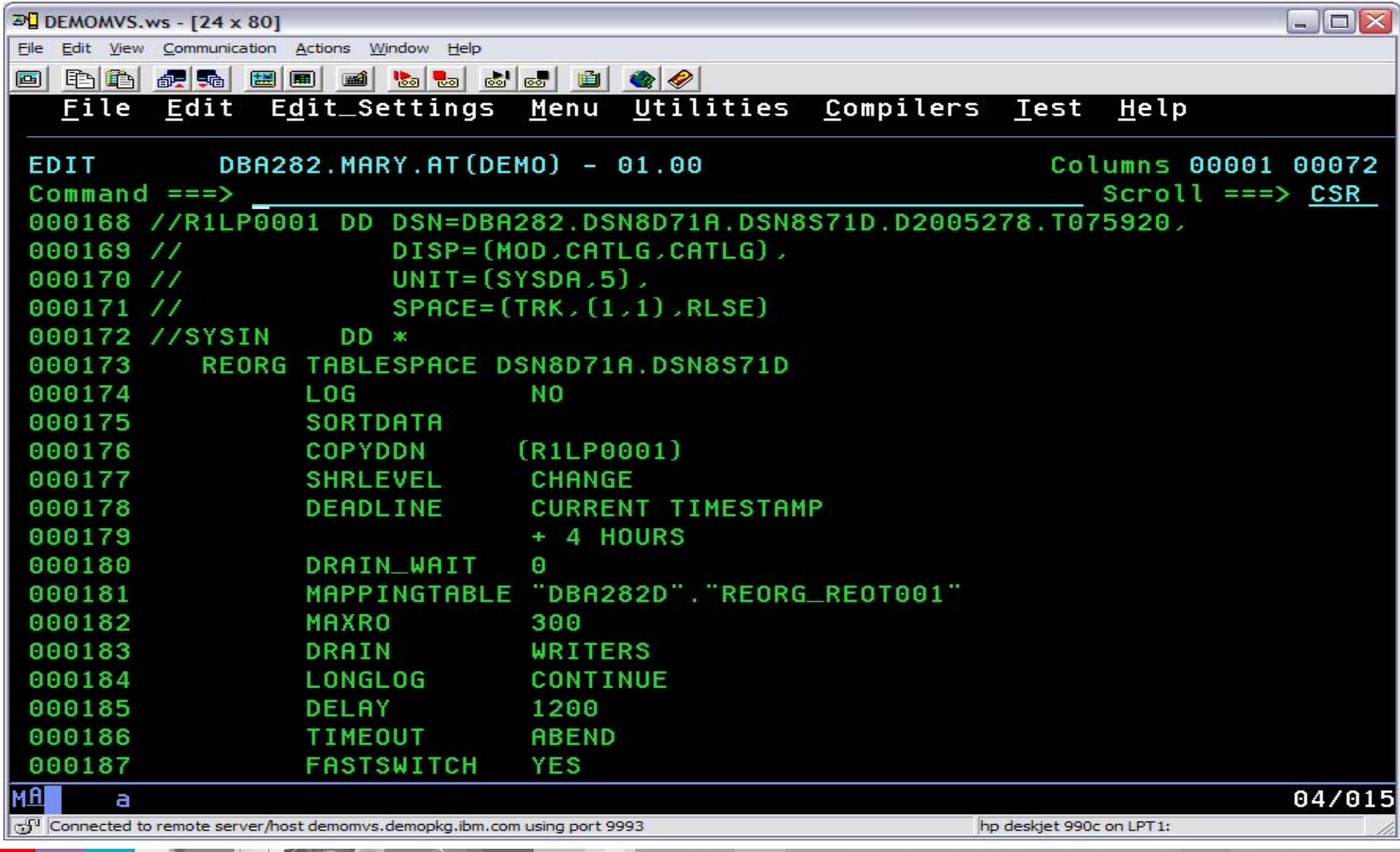

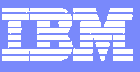

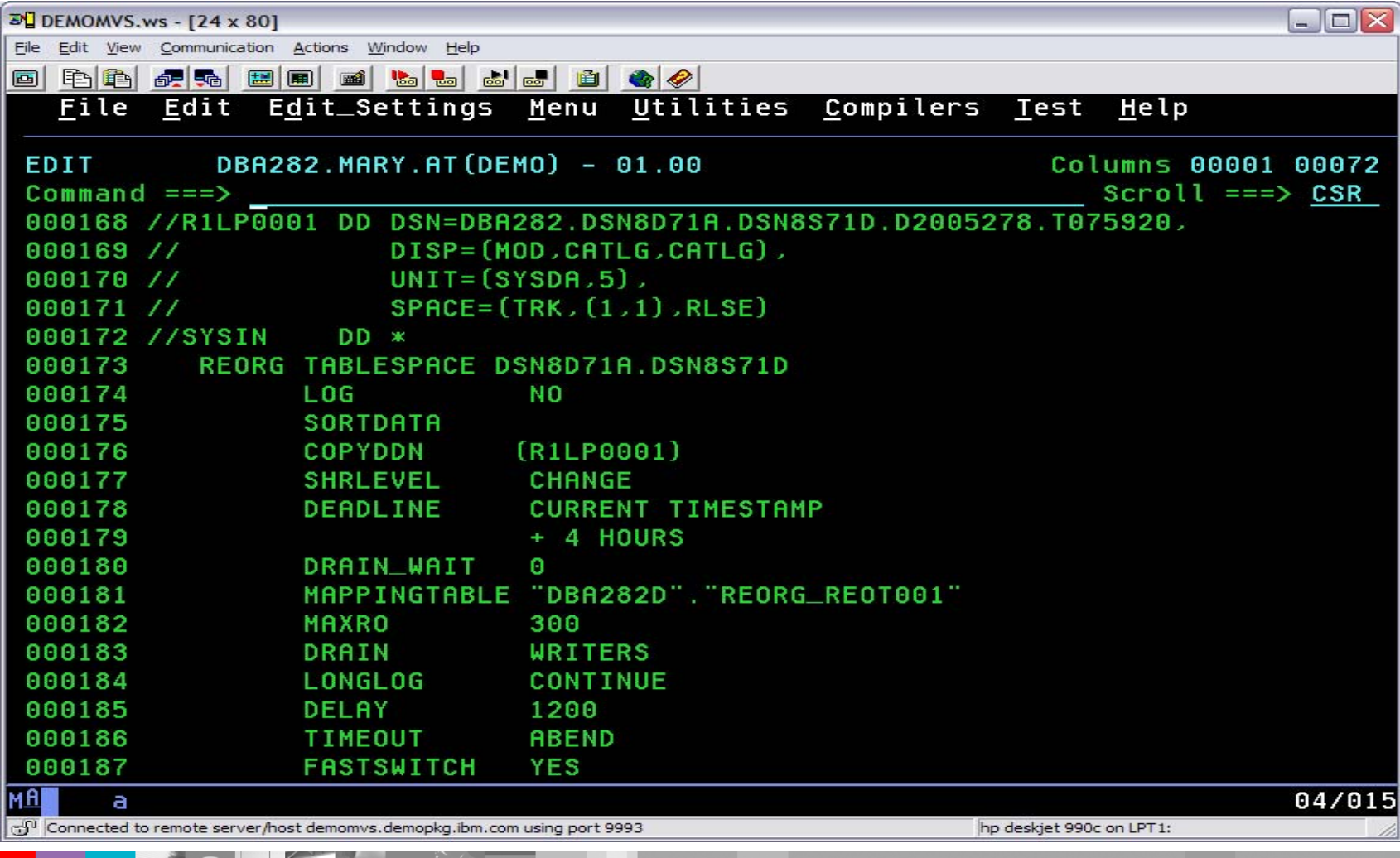

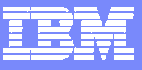

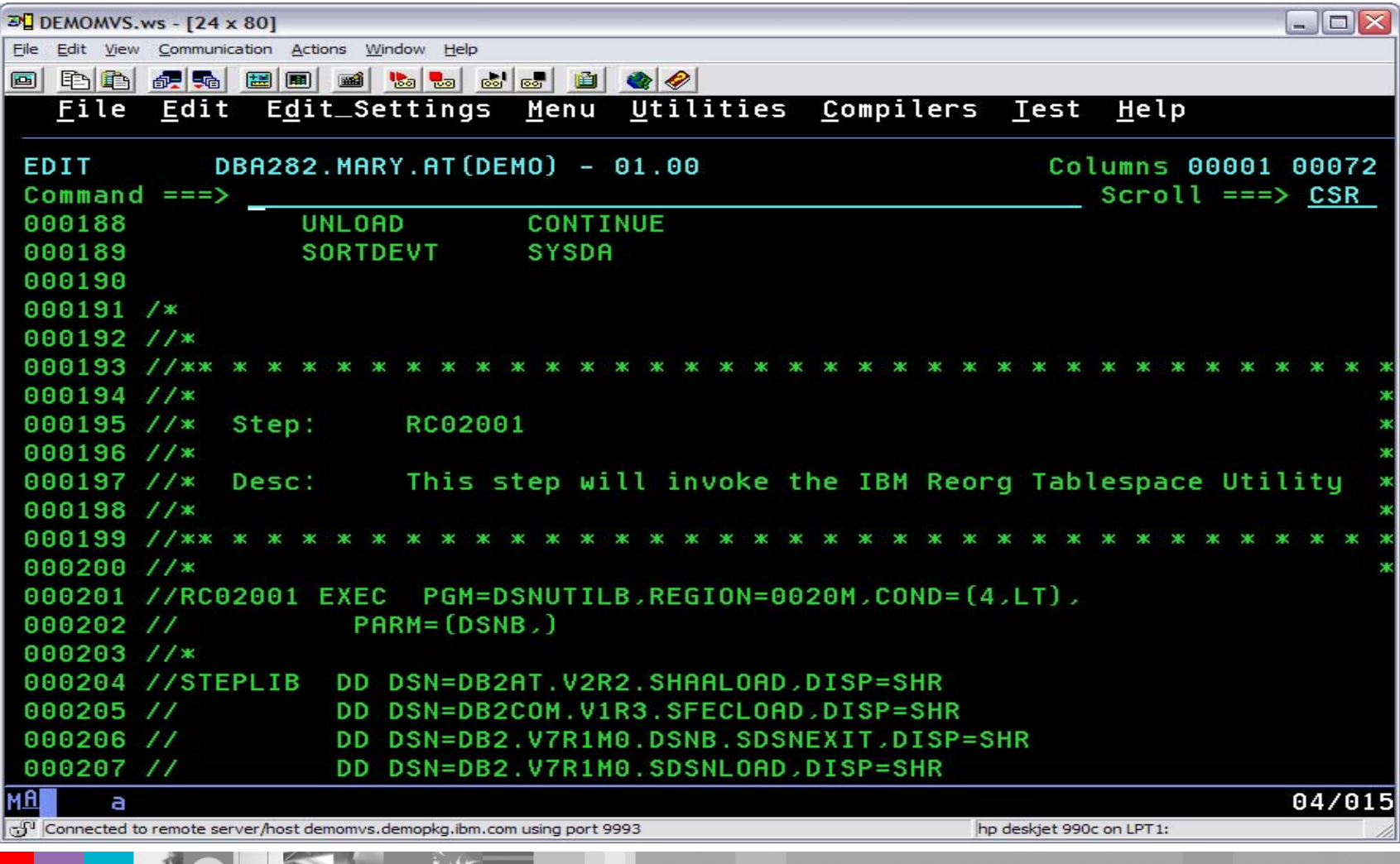

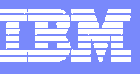

# **Summary**

- $\blacksquare$ Automation Tool improves DBA productivity
- $\mathcal{L}_{\mathcal{A}}$  Reduces system resource usage by only invoking DB2 utilities when they are actually required
- П Easily build housekeeping utility jobs for new applications
- Eliminate need for manual intervention
- Can automatically detect new objects without having to regenerate object profiles
- $\mathcal{L}_{\mathcal{A}}$ Omits objects that have been dropped
- $\mathcal{L}_{\mathcal{A}}$ Utilize real-time statistics to determine when objects need maintenance
- $\overline{\phantom{a}}$ Reallocate object size based on space criteria
- П Share common utility profiles across enterprise

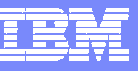

#### References and additional Information

- **For DB2 Automation Tool V2.2 User's Guide:** 
	- ▶ DB2 Automation Tool for DB2 for z/OS: SC18-9280-01
- **For real time statistics:** 
	- ▶ Presentation, "Real Time Statistics to Assist a DBA managing DB2" by James Teng, Distinguished Engineer, Silicon Valley Lab, <http://www-1.ibm.com/support/docview.wss?uid=swg27002318>
	- ▶ Real Time Statistics, Chapter 6, Redbook, "DB2 for z/OS and OS/390 Version 7 Selected Performance Topics", SG24-6894-00
	- ▶ IDUG Solutions Journal, "Getting the most out of Real Time Statistics", http://www.idug.org/idug/member/journal/nov03/article04.cfm
- **Or visit the DB2 and IMS Tools website:** 
	- www.software.ibm.com/software/data/db2imstools